# Pioneer

BDP-170 BDP-170-K BDP-170-S BDP-170-W

Blu-ray 3D™ PLAYER

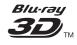

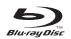

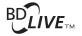

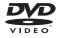

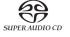

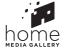

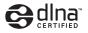

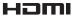

# For customers in Europe:

Discover the benefits of registering your product online at <a href="http://www.pioneer.co.uk">http://www.pioneer.co.uk</a> (or <a href="http://www.pioneer.eu">http://www.pioneer.eu</a>)
Download an electronic version of this manual from our website.

Operating Instructions

Thank you for buying this Pioneer product. Please read through these operating instructions so you will know how to operate your model properly. After you have finished reading the instructions, put them away in a safe place for future reference.

#### CAUTION

TO PREVENT THE RISK OF ELECTRIC SHOCK, DO NOT REMOVE COVER (OR BACK). NO USER-SERVICEABLE PARTS INSIDE. REFER SERVICING TO QUALIFIED SERVICE PERSONNEI

D3-4-2-1-1 B1 En

#### CAUTION

This product is a class 1 laser product classified under the Safety of laser products, IEC 60825-1:2007, but this product contains a laser diode higher than Class 1. To ensure continued safety, do not remove any covers or attempt to gain access to the inside of the product.

Refer all servicing to qualified personnel.

**CLASS 1 LASER PRODUCT** 

The following caution label appears on your unit. Location: inside of the unit

CAUTION – CLASS 2 LASER RADIATION WHEN OPEN DO NOT STARE INTO THE BEAM

D58-5-2-2b\*\_B1\_En

#### WARNING

To prevent a fire hazard, do not place any naked flame sources (such as a lighted candle) on the equipment.

D3-4-2-1-7a\_A1\_En

#### **VENTILATION CAUTION**

When installing this unit, make sure to leave space around the unit for ventilation to improve heat radiation (at least 10 cm at top, 10 cm at rear, and 10 cm at each side).

#### WARNING

Slots and openings in the cabinet are provided for ventilation to ensure reliable operation of the product, and to protect it from overheating. To prevent fire hazard, the openings should never be blocked or covered with items (such as newspapers, table-cloths, curtains) or by operating the equipment on thick carpet or a bed.

D3-4-2-1-7b\*\_A1\_En

#### **Operating Environment**

Operating environment temperature and humidity: +5 °C to +35 °C (+41 °F to +95 °F); less than 85 %RH (cooling vents not blocked)

Do not install this unit in a poorly ventilated area, or in locations exposed to high humidity or direct sunlight (or strong artificial light)

D3-4-2-1-7c\*\_A1\_En

#### WARNING

This equipment is not waterproof. To prevent a fire or shock hazard, do not place any container filled with liquid near this equipment (such as a vase or flower pot) or expose it to dripping, splashing, rain or moisture.

D3-4-2-1-3 A1 En

#### CAUTION

The & STANDBY/ON switch on this unit will not completely shut off all power from the AC outlet. Since the power cord serves as the main disconnect device for the unit, you will need to unplug it from the AC outlet to shut down all power. Therefore, make sure the unit has been installed so that the power cord can be easily unplugged from the AC outlet in case of an accident. To avoid fire hazard, the power cord should also be unplugged from the AC outlet when left unused for a long period of time (for example, when on vacation).

D3-4-2-2-2a\*\_A1\_En

This product is for general household purposes. Any failure due to use for other than household purposes (such as long-term use for business purposes in a restaurant or use in a car or ship) and which requires repair will be charged for even during the warranty period.

K041\_A1\_En

#### POWER-CORD CAUTION

Handle the power cord by the plug. Do not pull out the plug by tugging the cord and never touch the power cord when your hands are wet as this could cause a short circuit or electric shock. Do not place the unit, a piece of furniture, etc., on the power cord, or pinch the cord. Never make a knot in the cord or tie it with other cords. The power cords should be routed such that they are not likely to be stepped on. A damaged power cord can cause a fire or give you an electrical shock. Check the power cord once in a while. When you find it damaged, ask your nearest PIONEER authorized service center or your dealer for a replacement.

S002\*\_A1\_En

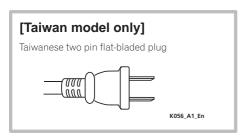

#### Condensation

If the player is moved suddenly from a cold place into a warm room (in winter, for example) or if the temperature in the room in which the player is installed rises suddenly due to a heater, etc., water droplets (condensation) may form inside (on operating parts and the lens). When condensation is present, the player will not operate properly and playback is not possible. Let the player stand at room temperature for 1 or 2 hours with the power turned on (the time depends on the extent of condensation). The water droplets will dissipate and playback will become possible. Condensation can also occur in the summer if the player is exposed to the direct wind from an air-conditioner. If this happens, move the player to a different place.

S005 A1 En

### [European model only]

#### Information for users on collection and disposal of old equipment and used batteries

(Symbol for equipment)

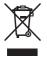

These symbols on the products, packaging, and/or accompanying documents mean that used electrical and electronic products and batteries should not be mixed with general household waste.

For proper treatment, recovery and recycling of old products and used batteries, please take them to applicable collection points in accordance with your national legislation.

(Symbol examples ) for batteries

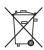

By disposing of these products and batteries correctly, you will help to save valuable resources and prevent any potential negative effects on human health and the environment which could otherwise arise from inappropriate waste handling.

For more information about collection and recycling of old products and batteries, please contact your local municipality, your waste disposal service or the point of sale where you purchased the items.

These symbols are only valid in the European Union.

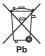

#### For countries outside the European Union:

If you wish to discard these items, please contact your local authorities or dealer and ask for the correct method of disposal.

K058a\_A1\_En

#### Cautions on 3D Viewing

- · If you should experience any fatigue or discomfort while viewing 3D images, stop viewing them.
- Children, particularly those under 6, may be more prone to sensitivity, so guardians should watch for any signs of fatigue or discomfort.
- When viewing 3D images, rest periodically.
   Extended viewing of 3D images without rest periods could cause fatigue or discomfort.

# **Contents**

| 01 Before you start                                                         | 05 Playback from Home Media Gallery                                 |
|-----------------------------------------------------------------------------|---------------------------------------------------------------------|
| What's in the box5                                                          | About Home Media Gallery                                            |
| Putting the batteries in the remote control                                 | About network playback                                              |
| About operation of this player from a mobile device                         | Disc/USB playback                                                   |
| (iPod, iPhone, iPad etc.)                                                   | Playing back image files                                            |
| Playable discs7                                                             | Adding tracks/files 31                                              |
| Playable files                                                              | Playing the Playlist                                                |
| Remote Control                                                              | Connecting by Miracast <sup>TM/</sup> Wi-Fi Direct <sup>TM</sup> 32 |
| Front Panel       14         Rear Panel       14                            | About Wi-Fi                                                         |
| 02 Connecting up                                                            | Display the Miracast/Wi-Fi Direct mode screen                       |
| Connecting using an HDMI cable                                              | Connecting by Miracast                                              |
| About HDMI                                                                  | Direct                                                              |
| About Control Function with HDMI                                            | Connecting by WPS                                                   |
| Connecting an AV receiver or amplifier                                      | Change SSID and password                                            |
| Connecting audio cables                                                     | Playing a mobile device's photos, music or video files 34           |
| Connecting an AV receiver or amplifier using                                | 06 Playing the web contents                                         |
| an coaxial digital audio cable                                              | Available web contents                                              |
| About USB devices                                                           | Playing the items                                                   |
| Connecting the USB device                                                   | 07 Advanced settings                                                |
| Connecting to the network through LAN interface 19                          | Changing the settings                                               |
| Connecting with a LAN cable (wired LAN)                                     | Operating the Initial Setup screen                                  |
| Connecting to a wireless LAN                                                | Software updating                                                   |
|                                                                             | Restoring all the settings to the factory default                   |
| <b>03 Getting Started</b> Making settings using the Setup Navigator menu 20 | settings                                                            |
|                                                                             | Wireless network setup43                                            |
| <b>04 Playback</b> Playing discs or files21                                 | WPS setup (Wi-Fi Protected Setup)                                   |
| Quick view (Quick view with audio)                                          | WPS connection setting                                              |
| Forward and reverse scanning                                                | Language Code Table and Country/Area Code Table                     |
| Playing specific chapters, tracks or files22                                | Language Code Table                                                 |
| Skipping content                                                            | Country/Area Code Table                                             |
| To advance to a position slightly ahead22                                   | 08 Additional information                                           |
| Playing in slow motion                                                      | Cautions on use                                                     |
| Step forward and step reverse                                               | Moving the player                                                   |
| repeatedly (A-B Repeat)                                                     | Place of installation                                               |
| Playing repeatedly (Repeat Play)                                            | Condensation                                                        |
| Playing in the desired order (Programmed Play)                              | Cleaning the player                                                 |
| Zoom                                                                        | Caution for when the unit is installed in a rack with a glass door  |
| Playing photos as slideshows23                                              | Cleaning the pickup lens                                            |
| Switching the camera angles                                                 | Handling discs                                                      |
| Moving subtitles24                                                          | Troubleshooting                                                     |
| Switching the audio                                                         | Playback                                                            |
| Displaying the disc information 94                                          | Network                                                             |
| Enjoying BONUSVIEW or                                                       | Wireless LAN                                                        |
| BD-LIVE                                                                     | Others.         56           Glossary.         58                   |
| Playback functions                                                          | Specifications 60                                                   |
| Playing from a specific time (Time Search)                                  | ореспоанопо00                                                       |
| Playing a specific title, chapter, track or file (Search) 28                |                                                                     |
| Playing specified range of discs, titles or chapter                         |                                                                     |
| (track/file) in random order                                                |                                                                     |
| (Continued Viewing Playback)                                                |                                                                     |
| , , ,                                                                       |                                                                     |

# **Chapter 1**

# Before you start What's in the box

- Remote control x 1
- AAA 700 size manganese batteries x 2
- · Power cord
- · Warranty card (European models only)
- · Software license notice
- · Operating instructions (this document)

# Putting the batteries in the remote control

The batteries included with the player have been provided to allow you to check product operation and may not last long. We recommend using alkaline batteries that have a longer life.

# **▲** WARNING

 Do not use or store batteries in direct sunlight or other excessively hot place, such as inside a car or near a heater. This can cause batteries to leak, overheat, explode or catch fire. It can also reduce the life or performance of batteries.

### **A** Caution

- Do not use a new battery together with an old one.
- When loading the batteries into the remote control, set them in the proper direction, as indicated by the polarity marks (⊕ and ⊝).
- When inserting the batteries, make sure not to damage the springs on the battery's ⊝ terminals. This can cause batteries to leak or overheat.
- Do not heat batteries, disassemble them, or throw them into flames or water.
- Batteries may have different voltages, even if they look similar. Do not use different kinds of batteries together.
- To prevent leakage of battery fluid, remove the batteries if you do not plan to use the remote control for a long period of time (1 month or more). If the fluid should leak, wipe it carefully off the inside of the case, then insert new batteries. If a battery should leak and the fluid should get on your skin, flush it off with large quantities of water.
- When disposing of used batteries, please comply with governmental regulations or environmental public institution's rules that apply in your country/area.

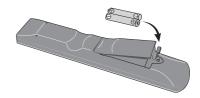

#### 1 Open the rear cover.

# 2 Insert (2 x AAA 700 size) batteries that are supplied.

Insert first from the  $\Theta$  side.

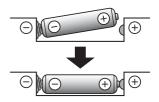

#### 3 Close the rear cover.

Close securely (a click should be heard).

### About the function for restricting access to harmful information on the Internet

- This unit is equipped with a function for restricting viewing of web contents, etc., you do not want your children or others to see.
- To use this restriction function, change the Internet settings (page 39).

# **Software Update**

Product information on this player is provided on the Pioneer website. Check this website for update and service information on your Blu-ray disc player.

IN Europe:

http://www.pioneer.eu/

IN U.K.:

http://www.pioneer.eu/ http://www.pioneer.co.uk/

IN Hong Kong:

http://www.pioneerhongkong.com.hk/

IN Singapore:

http://www.pioneer.com.sg/firmwaredownload

IN Australia:

http://www.pioneer.com.au/

# About operation of this player from a mobile device (iPod, iPhone, iPad etc.)

The player can be controlled from a mobile device by installing the special application onto the mobile device. For details, see the product information on the Pioneer website.

This special application may be changed or discontinued without notice.

# Types of discs/files that can be played

### **Playable discs**

Discs with the logo marks below indicated on the disc label, package or jacket can be played.

# **A** Caution

• Only the discs that have been finalized can be played.

|        |                                  |                                 |            |            | Applicati     | on format |                 |                            |
|--------|----------------------------------|---------------------------------|------------|------------|---------------|-----------|-----------------|----------------------------|
|        | Disc type                        | Logo                            | BDMV       | BDAV       | DVD-<br>Video | DVD VR    | CD-DA<br>DTS-CD | DATA-<br>DISC <sup>1</sup> |
|        | BD-ROM                           |                                 | 1          | ✓          | Х             | Х         | Х               | Х                          |
| $BD^2$ | BD-R                             |                                 | 1          | 1          | Х             | Х         | Х               | 1                          |
|        | BD-RE                            | Blu-ray Disc                    | 1          | ✓          | Х             | Х         | Х               | ✓                          |
|        | DVD-ROM                          | VIDEO ROM                       | /          | ×          | 1             | x         | ×               | <b>/</b>                   |
| DVD    | DVD-R <sup>2,3,4</sup>           | DVD<br>R                        | <b>√</b> 5 | <b>√</b> 6 | 1             | 1         | Х               | <b>√</b>                   |
|        | DVD-RW <sup>3,7</sup>            | <b>DVD</b>                      | <b>√</b> 5 | <b>√</b> 6 | 1             | 1         | ×               | /                          |
|        | DVD+R <sup>2,3</sup>             |                                 | 1          | Х          | 1             | Х         | Х               | 1                          |
|        | DVD+RW <sup>3</sup>              |                                 | 1          | Х          | 1             | Х         | Х               | 1                          |
| CD     | CD-DA<br>(Audio CD) <sup>8</sup> | COMPACT<br>USG<br>DIGITAL AUDIO | ×          | ×          | ×             | x         | /               | x                          |
|        | CD-R <sup>3</sup>                | SUPER AUDIO CD                  | Х          | ×          | Х             | X         | <b>✓</b>        |                            |
|        | CD-RW <sup>3</sup>               |                                 |            |            |               |           |                 |                            |
|        | CD-RW                            |                                 | x          |            |               |           | ✓<br>✓          |                            |
|        |                                  |                                 |            |            |               |           |                 |                            |

- 1. Discs on which video, image or audio files are recorded.
- 2. Including dual-layered discs.
- Finalize them before playing them on this player.
   DVD-R for Authoring discs (3.95 GB and 4.7 GB) cannot be played.
- 5. Including the AVCHD format.
- 6. Including the AVCREC format.
- 7. Version 1.0 DVD-RW discs cannot be played.
- 8. Including Video CDs.
  - "Blu-ray Disc", "Blu-ray" and "Blu-ray Disc" logo are trademarks of Blu-ray Disc Association.
- is a trademark of DVD Format/Logo Licensing Corporation.

#### Discs that cannot be played

- HD DVDs
- DVD-RAM discs

It is possible that some discs other than the ones listed above may not be playable either.

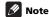

- Some discs cannot be played, even if one of the logo marks on the previous page is indicated.
- To play 8 cm discs, set the disc in the 8 cm disc depression in the center of the disc tray. No adapter is necessary. 8 cm BD-ROMs cannot be played.

# About playback of unauthorized copies

#### Cinavia Notice

This product uses Cinavia technology to limit the use of unauthorized copies of some commercially-produced film and videos and their soundtracks. When a prohibited use of an unauthorized copy is detected, a message will be displayed and playback or copying will be interrupted.

More information about Cinavia technology is provided at the Cinavia Online Consumer Information Center at http://www.cinavia.com. To request additional information about Cinavia by mail, send a postcard with your mailing address to: Cinavia Consumer Information Center, P.O. Box 86851, San Diego, CA, 92138, USA.

Copyright 2004-2010 Verance Corporation. Cinavia™ is a Verance Corporation trademark. Protected by U.S. Patent 7,369,677 and worldwide patents issued and pending under license from Verance Corporation. All rights reserved.

#### \* About copyright protection

Copyright protection technology is used for some Blu-ray Discs<sup>TM</sup>, DVDs and contents played over the Internet or other networks. Copyright protection technology restricts playback and analog output. Due to updates in copyright protection provisions, the restrictions may differ depending on the date this product was purchased. Furthermore, the restrictions may be updated when the software is updated after purchase.

#### About audio formats

The following audio formats are supported on this player:

- · Dolby TrueHD
- · Dolby Digital Plus
- · Dolby Digital
- DSD
- · DTS-HD Master Audio
- · DTS-HD High Resolution Audio
- · DTS Digital Surround
- MPEG audio (AAC)
- · Linear PCM

To enjoy the surround sound of Dolby TrueHD, Dolby Digital Plus, DSD, DTS-HD Master Audio and DTS-HD High Resolution Audio, it is recommended to connect the player to an AV receiver or amplifier compatible with these audio formats using an HDMI cable. After loading a BD containing sound in one of these audio formats, select the audio format on the menu screen.

Manufactured under license from Dolby Laboratories.
"Dolby" and the double-D symbol are trademarks of Dolby
I aboratories.

Manufactured under license under U.S. Patent Nos: 5,956,674; 5,974,380; 6,226,616; 6,487,535; 7,392,195; 7,272,567; 7,333,929; 7,212,872 & other U.S. and worldwide patents issued & pending. DTS-HD, the Symbol, & DTS-HD and the Symbol together are registered trademarks & DTS-HD Master Audio | Essential is a trademark of DTS, Inc. Product includes software. © DTS, Inc. All Rights Reserved.

#### Playing BDs

- BDs (BDMV) compatible with the formats below can be played.
  - Blu-ray Disc Read-Only (ROM) Format Version 2
  - Blu-ray Disc Recordable (R) Format Version 2
  - Blu-ray Disc Rewritable (RE) Format Version 3

This player supports BD-ROM Profile 5.

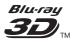

"Blu-ray 3D" and "Blu-ray 3D" logo are trademarks of Blu-ray Disc Association.

BONUSVIEW functions such as playback of secondary video (Picture-in-Picture) and secondary audio can be used. The data used with the BONUSVIEW functions (the secondary video (Picture-in-Picture) and secondary audio data) may be stored in the storage. For details on secondary video and secondary audio playback, refer to the disc's instructions

### BONUS *VIEW* ™

"BONUSVIEW" is trademark of Blu-ray Disc Association. BD-LIVE functions such as downloading movie trailers or additional audio and subtitle languages and playing on-line games can be enjoyed over the Internet. The data downloaded with the BD-LIVE function (trailers, etc.) is stored in the storage. Refer to the disc's instructions for details about BD-LIVE functions.

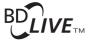

"BD-LIVE" logo is trademark of Blu-ray Disc Association

With BD-ROMs, it is possible to use BD-J (Java) applications to create highly interactive titles, for example including games.

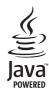

Oracle and Java are registered trademarks of Oracle and/or its affiliates. Other names may be trademarks of their respective owners.

- BDs (BDAV) compatible with the formats below can be played.
- Blu-ray Disc Recordable (R) Format Version 1
- Blu-ray Disc Rewritable (RE) Format Version 2

#### Playing DVDs

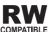

This label indicates playback compatibility with DVD-RW discs recorded in VR format (Video Recording format). However, for discs recorded with a record-only-once encrypted program, playback can only be achieved using a CPRM compatible device.

The AVCHD is a high definition (HD) digital video camera recorder format recording high-definition onto certain media by using highly efficient codec technologies.

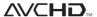

"AVCHD" and the "AVCHD" logo are trademarks of Panasonic Corporation and Sony Corporation.

#### \* About region numbers

Blu-ray Disc Player and BD-ROM or DVD-Video discs are assigned region numbers according to the region in which they are sold.

This player's region numbers are:

- BD-ROM:
  - Europe, Australia and New Zealand models: B
  - Others: A
- DVD-Video:
  - Europe models: 2
  - Australia and New Zealand models: 4
  - Others: 3

Discs not including these numbers cannot be played. Discs playable on this player are as shown below.

- BDs:
  - Europe, Australia and New Zealand models: B (including B) and ALL
  - Others: A (including A) and ALL
- DVDs
- Europe models: 2 (including 2) and ALL
- Australia and New Zealand models: 4 (including 4) and ALL
- Others: 3 (including 3) and ALL

#### Playing CDs

Regarding copy protected CDs: This player is designed to conform to the specifications of the Audio CD format. This player does not support the playback or function of discs that do not conform to these specifications.

#### DualDisc playback

A DualDisc is a two-sided disc, one side of which contains DVD content — video, audio, etc. — while the other side contains non-DVD content such as digital audio material.

The DVD side of a DualDisc can be played on this player. The non-DVD, audio side of the disc is not compatible with this player.

It is possible that when loading or ejecting a DualDisc, the opposite side to that being played will be scratched. Scratched discs may not be playable.

For more detailed information on the DualDisc specification, please refer to the disc manufacturer or disc retailer.

#### Playing discs created on computers or BD/DVD recorders

 It may not be possible to play discs recorded using a computer due to the application settings or computer's environment settings. Record discs in a format playable on this player. For details, contact the dealer.  It may not be possible to play discs recorded using a computer or a BD/DVD recorder, if burn quality is not good due to characteristics of the disc, scratches, dirt on the disc, dirt on the recorder's lens, etc.

#### About video, audio, and image files and folders

Audio and image files can be played on this player when the folders on the disc or USB device are created as described below.

Example of folder structure:

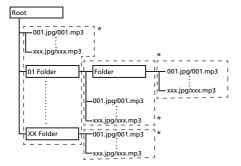

\* The number of folders and files within a single folder (including the root directory) is limited to a maximum of 256. Also, keep the number of folder layers to a maximum of 5.

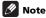

 The file and folder names displayed on this player may differ from those displayed on a computer.

# **Playable files**

Video, image and audio files recorded on BDs, DVDs, CDs or USB devices can be played.

### Supported video file formats

• Real RMVB (Only for ASEAN and Taiwan models)

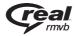

Real RMVB logo is a trademark or a registered trademark of RealNetworks, Inc.

DivX Plus HD

DivX Certified<sup>®</sup> to play DivX<sup>®</sup> and DivX Plus<sup>TM</sup> HD (H.264/MKV) video up to 1080p HD including premium content.

ABOUT DIVX VIDEO: DivX<sup>®</sup> is a digital video format created by DivX, LLC, a subsidiary of Rovi Corporation.

This is an official DivX Certified <sup>®</sup> device that plays DivX video. Visit divx.com for more information and software tools to convert your files into DivX videos.

#### ABOUT DIVX VIDEO-ON-DEMAND: This DivX

Certified<sup>®</sup> device must be registered in order to play purchased DivX Video-on-Demand (VOD) movies. To obtain your registration code, locate the DivX VOD section in your device setup menu. Go to vod.divx.com for more information on how to complete your registration.

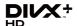

DivX®, DivX Certified®, DivX Plus<sup>TM</sup> HD and associated logos are trademarks of Rovi Corporation or its subsidiaries and are used under license.

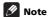

- This DivX® Certified device must be registered in order to play DivX Video-on-Demand (VOD) content. First generate the DivX VOD registration code for your device and submit it during the registration process. Important: DivX VOD content is protected by a DivX DRM (Digital Rights Management) system that restricts playback to registered DivX Certified devices. If you try to play DivX VOD content not authorized for your device, the message Authorization Error will be displayed and your content will not be played. Learn more at www.divx.com/yod.
  - This player's DivX VOD registration code can be checked at HOME MENU → Initial Setup → Playback → DivX<sup>®</sup> VOD DRM → Registration Code (page 39).
  - The number of views is restricted for some DivX VOD files. When such files are played on this player, the remaining number of views is displayed. Files for which the remaining number of views has reached 0 cannot be played (This DivX rental has expired is displayed). Files for which the number of views is not restricted can be played as many times as you like (the remaining number of views is not displayed).

#### YouTube

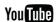

YouTube<sup>TM</sup> is a trademark of Google inc.

# \* Table of Playable Files

|                                |                                                                                | Playable media           |         |                                                                                                    |
|--------------------------------|--------------------------------------------------------------------------------|--------------------------|---------|----------------------------------------------------------------------------------------------------|
| Playable files<br>(Extensions) | BD-R/RE/-R DL/<br>RE DL/-R LTH,<br>DVD-R/RW/-R DL/<br>+R/+RW/+R DL,<br>CD-R/RW | USB devices <sup>1</sup> | Network | File specifications                                                                                                    |
| MP3<br>(.mp3)                  | ✓                                                                              | ✓                        | ✓       | Sampling frequencies: Up to 48 kHz<br>Bit rate: Up to 320 kbps<br>Audio type: MPEG-1 Audio Layer 3                                                         |
| WMA <sup>2</sup><br>(.wma)     | 1                                                                              | 1                        | ✓       | Sampling frequencies: Up to 48 kHz<br>Bit rate: Up to 192 kbps<br>Audio type: WMA version 9                                                                |
| AAC <sup>3</sup><br>(.m4a)     | 1                                                                              | ✓                        | 1       | Sampling frequencies: Up to 96 kHz<br>Bit rate: Up to 192 kbps<br>Audio type: MPEG4-AAC                                                                    |
| WAV<br>(.wav)                  | /                                                                              | <b>√</b>                 | 1       | Sampling frequencies: Up to 192 kHz<br>Quantization bitrate: 16 bit, 24 bit<br>Channel: 2ch                                                                |
| FLAC<br>(.flac)                | /                                                                              | <b>/</b>                 | х       | Sampling frequencies: Up to 192 kHz<br>Quantization bitrate: 16 bit, 24 bit<br>Channel: Multi channel                                                      |
| Monkey's Audio<br>(.ape)       | /                                                                              | <b>/</b>                 | 1       | Sampling frequencies: Up to 192 kHz<br>Quantization bitrate: 16 bit<br>Channel: 2ch                                                                        |
| JPEG<br>(.jpg/.jpeg)           | <b>/</b>                                                                       | /                        | 1       | Maximum resolution: 4 000 x 3 000 pixels                                                                                                    |
| MPO<br>(.mpo)                  | ✓                                                                              | 1                        | 1       | 3D photo image                                                                                                    |
| PNG<br>(.png)                  | 1                                                                              | 1                        | 1       | Maximum resolution: 2 048 x 1 024 pixel<br>Animated PNG files are not supported.                                                                           |
| GIF<br>(.gif)                  | /                                                                              | 1                        | 1       | Maximum resolution: 2 048 x 1 024 pixel Animated GIF files are not supported. Rotate is not supported.                                                     |
| DivX<br>(.avi/.divx/.mkv)      | /                                                                              | <b>√</b>                 | 1       | Supported versions: Through DivX <sup>®</sup> PLUS HD<br>Maximum resolution:<br>Up to 1 920 x 1 080 (DivX <sup>®</sup> PLUS HD)<br>Up to 1 280 x 720 (MKV) |
| MP4<br>(.mp4)                  | /                                                                              | <b>√</b>                 | 1       | Maximum resolution: Up to 1 920 x 1 080<br>Video: MPEG4, MPEG-4 AVC (level 4.1)<br>Audio: AAC, MP3                                                         |
| WMV<br>(.wmv)                  | /                                                                              | <b>/</b>                 | 1       | Maximum resolution: Up to 1 280 x 720<br>Video: WMV9, WMV9AP (VC-1)<br>Audio: WMA                                                                          |
| AVI<br>(.avi)                  | /                                                                              | <b>√</b>                 | 1       | Maximum resolution: Up to 1 920 x 1 080<br>Video: MPEG4<br>Audio: MP3, AAC                                                                                 |
| 3GP<br>(.3gp)                  | /                                                                              | 1                        | ✓       | Video: H.263, MPEG4, H.264<br>Audio: MPEG-4 AAC                                                                                                    |
| FLV<br>(.flv)                  | 1                                                                              | /                        | 1       | Video: Sorenson H.263 (FLV1), VP6 (FLV4),<br>H.264<br>Audio: MP3, AAC                                                                                      |
|                                |                                                                                |                          |         | , (a.a.o. 1411 0, 7 v to                                                                                                    |

|                                  |                                                                                | Playable media           |          |                                                                                |
|----------------------------------|--------------------------------------------------------------------------------|--------------------------|----------|--------------------------------------------------------------------------------|
| Playable files<br>(Extensions)   | BD-R/RE/-R DL/<br>RE DL/-R LTH,<br>DVD-R/RW/-R DL/<br>+R/+RW/+R DL,<br>CD-R/RW | USB devices <sup>1</sup> | Network  | File specifications                                                            |
| RMVB <sup>4</sup><br>(.rm/.rmvb) | 1                                                                              | <b>✓</b>                 | <b>√</b> | Maximum resolution: Up to 1 280 x 720 Video: RealVideo® Audio: RealAudio®, AAC |

- 1. This unit supports FAT16, FAT32 and NTFS file systems.
- WMA Pro, Lossless and Voice are not supported.
- 3. Apple lossless encoding is not supported.
- Only for ASEAN and Taiwan models.

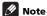

- Depending on the file structure, the server capacity and the network environment, it may not be possible to play certain files, even for files indicated on the table of playable files above.
- With wireless LAN connections, depending on the usage environment (radio interference, etc.), the picture or sound may be interrupted when playing high picture quality video files (such as files with HD quality) or high sound quality music files (such as 192 kHz/24 bit WAV files) due to the large amount of data that must be transferred.
- Files protected by DRM (Digital Rights Management) cannot be played (not including DivX VOD files).
- AVCHD contents cannot be played via LAN.

# **Part Names and Functions**

#### **Remote Control**

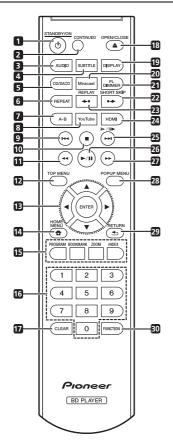

- O STANDBY/ON Press to turn the power on and off.
- 2 CONTINUED Use to continue playback from a specified position. (page 28)
- 3 AUDIO (page 24)
- 4 SUBTITLE (page 24)
- 5 CD/SACD For hybrid discs, press to switch between the CD and SACD layers. (page 24)
- 6 REPEAT (page 22)
- 7 A-B (page 22)
- 8 YouTube Use to play the video on YouTube. (page 35)

- **10 STOP** (page 21)
- **11 ◄ REV** (page 22)
- **12 TOP MENU** Press to display the top menu of the BD-ROM or DVD-Video.
- 13 A/▼/◄/► Use to select items, change settings and move the cursor.

**ENTER** – Press to execute the selected item or enter a setting that has been changed, etc.

- **14 HOME MENU** (page 36)
- 15 Color buttons Use these to navigate BD-ROM menus.

PROGRAM - (page 23)

BOOK MARK - (page 23)

**ZOOM** - (page 23)

INDEX - (page 23)

- 16 Number buttons Use these to select and play the title/chapter/track you want to view or listen to and to select items from menus.
- 17 CLEAR Press to clear the numeric number, etc.
- 18 OPEN/CLOSE Press to open and close the disc tray.
- 19 **DISPLAY** (page 24)
- **20 Miracast** Display the Miracast/Wi-Fi Direct mode screen. (page 32)
- 21 FL DIMMER Each time this is pressed, the brightness of the front panel display switches (in 4 levels).
- **22 SHORT SKIP** Press during playback to forward to a position 30 seconds later. (page 22)
- **23 REPLAY** Press during playback to return to a position 10 seconds earlier. (page 22)
- 24 HDMI Use to switch the resolution of the video signals output from the HDMI OUT terminal (page 37).
- 25 |►/II►/►►I (page 22)
- 26 ►/II (page 21)
- 27 **►► FWD** (page 22)
- **28 POP UP MENU/MENU** Press to display the BD-ROM or DVD-Video menus.
- 29 RETURN Press to return to the previous screen.
- **30 FUNCTION** (page 27)

### **Front Panel**

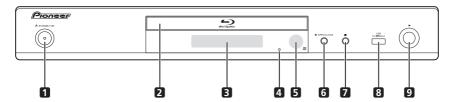

- O STANDBY/ON Press to turn the power on and off.
- 2 Disc tray
- 3 Front panel display
- 4 Reset button If the power cannot be turned off (set to standby), use a thin rod to press this button. The unit restarts, at which point it is again operable.
- 5 Remote control sensor Point the remote control to this, then operate it within approximately 7 m.

The player may have trouble capturing remote control signals if there is a fluorescent light nearby. If this happens, move the player away from the fluorescent light.

- 7 - Press to stop playback.
- 8 USB port (page 18)
- 9 ► Press to start playback.

### **Rear Panel**

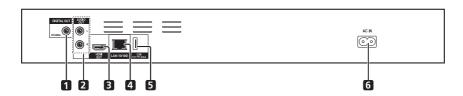

- 1 DIGITAL OUT (COAXIAL) terminal (page 18)
- 2 AUDIO OUT terminals (page 18)
- 3 HDMI OUT terminal (page 15)

- 4 LAN (10/100) terminal (page 19)
- 5 USB port (page 18)
- 6 AC IN (page 19)

# Chapter 2 Connecting up

Be sure to turn off the power and unplug the power cord from the power outlet whenever making or changing connections.

After connecting, make the settings at the **Setup Navigator** or **Initial Setup** menu according to the type of cable connected (page 20).

Also refer to the operating instructions for the device being connected.

# Connecting using an HDMI cable

The audio and video signals can be transferred to HDMIcompatible devices as digital signals with no loss of sound or video quality.

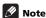

- Make the settings at the Setup Navigator menu according to the connected HDMI-compatible device (page 20).
- 1080p video signals may not be output, depending on the HDMI cable being used.

### **About HDMI**

This player incorporates the High-Definition Multimedia Interface (HDMI®) technology.

# HDMI

The terms HDMI and HDMI High-Definition Multimedia Interface, and the HDMI Logo are trademarks or registered trademarks of HDMI Licensing, LLC in the United States and other countries.

The player supports Deep Color.

The conventional players can transmit a video signal with 8 bit color depth in the YCbCr 4:4:4 or RGB format; the players supporting Deep Color can transmit a video signal with a color bit depth of greater than 8 bits per color component. Subtle color gradations can be reproduced when this player is connected to a TV that supports Deep Color.

This product is compatible with "x.v.Color" that have the capability to realize a wide-gamut color space based on the xvYCC specifications.

Playing video signals conforming to "xvYCC" standards on this player when this player is connected to an "x.v.Color"-compatible TV, etc., expands color reproduction capabilities, allowing natural colors to be reproduced more faithfully than ever.

"x.v.Color" is a promotion name given to the products that have the capability to realize a wide-gamut color space based on the international standard specifications defined as xYCC.

# x.v.Color

"x.v.Color" and x.v.Color are trademarks of Sony Corporation.

#### Playable audio signals through the HDMI OUT terminal

- · Dolby TrueHD
- · Dolby Digital Plus
- · Dolby Digital
- · DTS-HD Master Audio
- · DTS-HD High Resolution Audio
- · DTS Digital Surround
- Linear PCM

Linear PCM audio signals meeting the following conditions can be output:

- Sampling frequency: 32 kHz to 192 kHz
- Number of channels: Up to 8 (up to 6 for a 192 kHz sampling frequency)
- DSD audio
- AAC

#### When connected to a DVI device

- It is not possible to connect DVI devices (computer displays, for example) that are not compatible with HDCP. HDCP is a specification to protect audiovisual content across the DVI/HDMI interface.
- · No audio signals are output.
- This player is designed for connection with HDMIcompatible devices. When connected to a DVI device, it may not operate properly depending on the DVI device.

# **About Control Function with HDMI**

The functions work when a control function with HDMIcompatible Pioneer TV or AV system (AV receiver or amplifier, etc.) is connected to the player using an HDMI cable.

Also refer to the operating instructions for the TV and AV system (AV receiver or amplifier, etc.).

# **❖** To use the control function with HDMI

- The control function with HDMI operates when control function with HDMI is set to On for all devices connected with HDMI cables
- Once the connections and the settings of all the devices are finished, be sure to check that the player's picture is output to the TV. (Also check after changing the connected devices and reconnecting HDMI cables.) The control function with HDMI may not operate properly if the player's picture is not properly output to the TV.
- Use High Speed HDMI<sup>®</sup>/TM Cables when using the control function with HDMI. The control function with HDMI may not operate properly if other HDMI cables are used.
- For some models, the control function with HDMI may be referred to as "KURO LINK" or "HDMI Control".
- The control function with HDMI does not work with devices of other brands, even if this player is connected with an HDMI cable.

#### What the control function with HDMI can do

Operating the player with the TV's remote control

Such player operations as starting and stopping playback and displaying the menus can be performed from the TV.

 The player's playback picture is displayed on the TV's screen. (Auto-select function)

The input switches automatically on the TV and AV system (AV receiver or amplifier, etc.) when playback is started on the player or the HOME MENU is displayed. When the input is switched, the playback picture, the HOME MENU appears on the TV.

 The power of the TV and the player turns on and off automatically. (Simultaneous power function)

When playback on the player is started or the HOME MENU is displayed, if the TV's power was off, its power turns on automatically. When the TV's power is turned off, the player's power automatically turns off.

#### Sound Retriever Link

#### About Sound Retriever Link

Sound Retriever Link is a sound quality correction control technology that automatically adjusts the compressed sound quality for the connected AV receiver using HDMI control function.

Sound Retriever Link function allows you to enjoy higher quality audio by setting the connected AV receiver's Sound Retriever function automatically.

Sound Retriever Link function on this player works exclusively with the following situations.

- When playing via a network or playing PC contents stored on a USB device.
- The Pioneer AV receiver compatible with Sound Retriever Link function is connected to this player through an HDMI cable and the player's setting is set as shown below (page 38).

#### Control: On

- · Also refer to the instructions of the AV receiver.
- See Pioneer website about AV receivers compatible with Sound Retriever Link function.

### **▲** Caution

 Connect the player directly to the Pioneer AV receiver compatible with Sound Retriever Link function.
 Interrupting a direct connection with an amplifier or AV converter (such as an HDMI switch) can cause malfunction.

#### Stream Smoother Link

#### About Stream Smoother Link

Stream Smoother Link is a function that improves picture quality of network video contents using the control function with HDMI. Stream Smoother Link function allows you to enjoy a high quality picture with less noise by setting the connected AV receiver's Stream Smoother function automatically.

Stream Smoother Link function on this player works exclusively with the following situations.

- When playing a video distribution service on a network or PC contents stored on a medium.
- The Pioneer AV receiver with Stream Smoother Link function is connected to this player through an HDMI cable and the player's setting is set as shown below (page 38). Also refer to the instructions for the AV receiver.

#### Control: On

See Pioneer website about AV receivers compatible with Stream Smoother Link function.

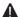

#### Caution

 Connect the player directly to the Pioneer AV receiver compatible with Stream Smoother Link function. Interrupting a direct connection with an amplifier or AV converter (such as HDMI switch) can cause malfunction

## **Connecting a TV**

See Connecting an AV receiver or amplifier on page 17 to connect an AV receiver or amplifier using an HDMI cable.

#### Caution

- · Hold the plug when connecting and disconnecting the cable.
- . Placing a load on the plug could result in faulty contact and no video signals being output.

Rear panel

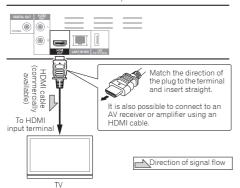

# **Connecting an AV receiver or** amplifier

Connect to an AV receiver or amplifier in order to enjoy the surround sound of Dolby TrueHD, Dolby Digital Plus. Dolby Digital, DTS-HD Master Audio, DTS-HD High Resolution Audio, DTS Digital Surround, LPCM, AAC or DSD. For instructions on connecting the TV and speakers to the AV receiver or amplifier, refer to the operating instructions for AV receiver or amplifier.

#### Caution

- · Hold the plug when connecting and disconnecting the cable.
- · Placing a load on the plug could result in faulty contact and no video signals being output.

Rear panel

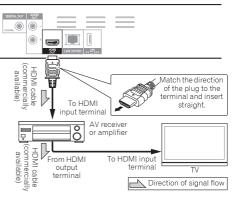

# Connecting audio cables

# Connecting an AV receiver or amplifier using an coaxial digital audio cable

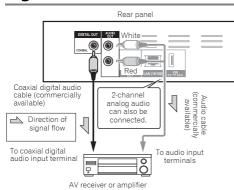

# Connecting components to the USB port

#### **About USB devices**

The USB devices that can be connected to the player are as shown below.

- USB 2.0-compatible USB flash drive (capacity of 1 GB or greater, 2 GB or greater recommended) or HDD (capacity 2 TB or less)
- File system: FAT16, FAT32 or NTFS

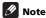

- Devices formatted with a file system other than the above cannot be used.
- USB devices may not be recognized if they contain multiple partitions.
- · Some USB devices may not operate with this player.
- · Operation of USB devices is not guaranteed.

# **Connecting the USB device**

# $\Lambda$

#### Caution

- Be sure to turn the player's power off before connecting or disconnecting USB devices.
- When using an external hard disk as the external storage device, be sure to turn on the hard disk's power before turning on the player's power.
- If the USB device is write-protected, be sure to disable the write-protection.
- When connecting the USB cable, hold onto the plug, set the plug in the proper direction for the port and insert it horizontally.
- Placing excessive loads on the plug may result in poor contact, making it impossible to write data on the USB device.
- When a USB device is connected and the player's power is turned on, do not unplug the power cord.

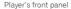

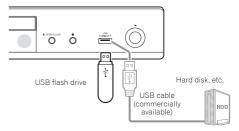

Rear panel

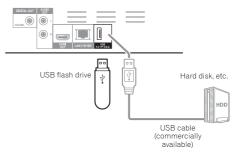

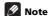

- Devices may not work if connected to the USB port via a memory card reader or USB hub.
- · Use a USB cable with a length of 2 meters or less.

# Connecting to the network through LAN interface

By connecting this player to the network via the LAN terminal or a wireless LAN, you can play image, audio and video files stored on the components on the network, including your computer, using HOME MEDIA GALLERY inputs.

Turn on the DHCP server function of your router. In case your router does not have the built-in DHCP server function, it is necessary to set up the network manually. For details, see *Setting the IP address* on page 40.

### Mote

- Refer to the operation manual of the equipment you have as the connected equipment and connection method may differ depending on your Internet environment.
- When using a broadband Internet connection, a contract with an Internet service provider is required.
   For more details, contact your nearest Internet service provider.
- Please note that Pioneer will accept no responsibility whatsoever for communications errors or problems related to the user's network connection environment or connected devices. Contact your provider or the manufacturer of your connected devices.

# Connecting with a LAN cable (wired LAN)

Connect the LAN terminal on this receiver to the LAN terminal on your router (with or without the built-in DHCP server function) with a straight LAN cable (CAT 5 or higher).

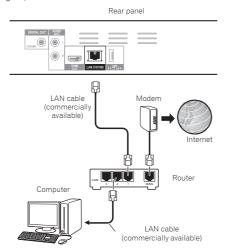

#### LAN terminal specifications

LAN terminal: Ethernet jack (10BASE-T/100BASE-TX)

# **Connecting to a wireless LAN**

Manual settings must be made to connect to a wireless LAN. For details, see *Wireless network connection* on page 43.

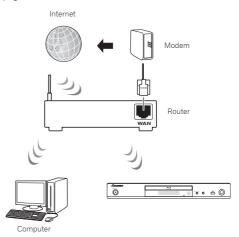

# Connecting the power cord

Connect the power cord after all the connections between devices have been completed.

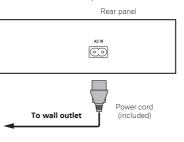

#### Chapter 3

# **Getting Started**

# **Making settings using** the Setup Navigator menu

Be sure to perform these settings when using the player in the following situations.

- . When you use the player for the first time.
- After Initial Setup format.

#### Caution

- . Before turning on the power, check that the connections between the player and other devices are correct. Also, turn on the power of the devices connected to the player before turning on the player's power.
- When using a Pioneer TV or front projector compatible with the Control function, set Control to On on the connected device before turning on the player's power.

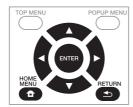

1 Turn on the TV's power and switch the input. See the TV's operating instructions for the details of operating the TV.

### 2 Turn on the player's power.

Press & STANDBY/ON

Check that the **Setup Navigator** menu is displayed.

### If the Setup Navigator menu is not displayed

Press HOME MENU to display the Home Menu, select Initial Setup → Setup Navigator → Start, then press ENTER.

#### 3 Start Setup Navigator.

Press ENTER.

- Setup Navigator starts.
- 4 Select the OSD language.

Use **△/▼** to select, then press **ENTER**.

When a Pioneer TV that is compatible with Control function is connected to this player's HDMI OUT terminal, language settings are imported from the Pioneer TV's language settings before Setup Navigator

#### Select the appropriate output resolution for the connected TV.

Use **△**/**▼** to select, then press **ENTER**.

# 6 Select the appropriate aspect for the connected

Use **△**/**▼** to select, then press **ENTER**.

#### 7 Close the Setup Navigator menu. Press ENTER.

- . Setup Navigator finishes and the setting is stored.
- Press RETURN to go back to the previous

# Playback Playing discs or files

This section describes the player's main operations.

For the types of discs and files that can be played, see page 7. Video, image and audio files recorded on discs are played with the Home Media Gallery (page 29).

#### 1 Press & STANDBY/ON to turn on the power. Turn the TV's power on and switch its input beforehand.

and the rv operation and switch its imput beforehand

# 2 Press ≜ OPEN/CLOSE to open the disc tray and load the disc.

### Note

- · Load the disc with the printed side facing up.
- Several dozen seconds are required to read the disc.
   Once reading is completed, the type of disc is displayed on the player's front panel display.
- When a BD with usage restrictions set by a BD recorder is loaded, the PIN code input screen appears. In this case, input your PIN code.

#### 3 Press ►/II to play the disc.

- To pause, press ►/II during playback.
- To stop, press STOP during playback.

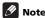

- Some discs start playing automatically when the disc tray is closed.
- BD-ROM/DVD-Video discs have parental lock features. Input the password registered in the player's settings to unlock the parental lock. For details, see page 41.
- Some BD-R/-RE discs have playback protection. To cancel the protection, input the password set for the disc.
- If the picture and sound are not properly output, *Troubleshooting* on page 49.

#### If the disc menu is displayed

For some discs, the disc menu is displayed automatically when playback starts. The contents of the disc menu and the way to operate depend on the disc.

### Resuming playback from where it was stopped (resume playback function)

- When STOP is pressed during playback, the point at which the disc stopped is stored in the memory.
   When ►/II is pressed after that, playback resumes from that point.
- To cancel the resume playback function, press
   STOP while playback is stopped.

# **Ø** Not

- The resume playback function is canceled automatically in the following cases:
  - When the disc tray is opened.
  - When the file list window is switched.
  - When the power is turned off. (For BDs and DVDs this does not cancel the resume playback function.)
  - When it entered the Miracast / Wi-Fi Direct Mode screen. (page 32)
- When you want to continue playback from a position you specify to be played next time, see Playing specified range of discs, titles or chapter (track/file) in random order on page 28.
- The resume playback function cannot be used for some discs.

# Quick view (Quick view with audio)

Audio is being output while the video images are played back at about 1.5 times the normal speed.

#### ▶ Press ▶► while playing back BD or DVD.

 If >> is pressed during quick playback, it will switch to fast forward.

#### \* To return to normal playback

Press ►/II.

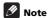

- You cannot pause during quick playback. Please pause after returning to normal playback.
- As for the tone during quick playback, the output comes via PCM regardless of the configuration of the main body of the device.
- It is not possible to switch the audio during quick playback.
- Depending on the audio format, such as Dolby TreHD and DTS-HD Master Audio, there might be no sound output during fast-forward.
- For the output conditions of each voice, please refer to About how digital audio formats are output on page 45.

# Forward and reverse scanning

# ► During playback or quick playback, press ◄ REV or ► FWD.

- The scanning speed switches each time the button is pressed. The speed steps depend on the disc or file (the speed is displayed on the TV screen).
- \* To resume normal playback
- ▶ Press ►/II.

# Playing specific chapters, tracks or files

# ▶ During playback, input the number of the chapter/track/file you want to select.

- Use the number buttons (0 to 9) to input the number, then press ENTER.
- . Press CLEAR to clear the values you have input.

# **Skipping content**

#### During playback, press I◄◄ or ►►I.

- When ►►I is pressed, the playback skips ahead to the beginning of the next chapter/track/file.
- When I◄◄ is pressed while a video or audio file is
  playing, the playback skips back to the beginning of
  the currently playing chapter/track/file. Press twice to
  skip back to the beginning of the previous chapter/
  track/file
- When I◄◄ is pressed while an image file is playing, playback returns to the previous file.

# To return to a position a short while ago

Press during playback to return to a position 10 seconds earlier.

During playback, press REPLAY.

# To advance to a position slightly ahead

Press during playback to forward to a position 30 seconds later.

During playback, press SHORT SKIP.

### Playing in slow motion

- While playback is paused, press and hold I►/II►.
  - The speed switches each time the button is pressed (the speed is displayed on the TV screen).
  - · Reverse slow motion playback is not possible.

#### \* To resume normal playback

Press ►/II.

# Step forward and step reverse

#### While playback is paused, press I►/II►.

- The picture moves a step forward each time the button is pressed.
- · Step reversing is not possible.

#### \* To resume normal playback

Press ►/II.

# Playing a specific section within a title or track repeatedly (A-B Repeat)

Use this procedure to play a specific section within a title or track repeatedly.

# 1 During playback, press A-B to select the starting

- [A-] is displayed on the TV screen.
- 2 During playback, press A-B to select the ending point.
  - · A-B Repeat playback starts.

#### \* To cancel A-B Repeat play

• Press A-B during the A-B Repeat play.

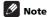

- · A-B Repeat play is canceled in the following cases:
- When you search outside of the repeat range.
- When you start other Repeat Play or Random Play.

# Playing repeatedly (Repeat Play)

Use this procedure to play the currently playing disc, title, chapter, track or file repeatedly.

#### During playback, press REPEAT.

 Each time you press REPEAT the type of repeat modes changes as shown below.

#### BD

Current chapter → Current title

#### DVD

Current chapter → Current title → All titles

#### CD/Video file/Audio file/Image file

Current track/file → All tracks/All files in folder

#### \* To cancel Repeat Play

· Press REPEAT several times during Repeat Play.

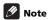

- · Repeat Play is canceled in the following cases:
  - When you search outside the repeat range.
  - When you start other Repeat Play or Random Play.

# Playing in the desired order (Programmed Play)

- 1 During playback, press PROGRAM.
- . The program screen is displayed.
- 2 Select the program number.

Use **▲**/▼ to select, then press **ENTER**.

- 3 Select the track/title/chapter you want to play. Use  $\triangle/\nabla/\blacktriangleleft/\triangleright$  to select, then press ENTER.
- 4 Press ►/II.
  - · Playback starts.

#### Editing the program

- 1 Select the program number you want to edit, then press ENTER.
- 2 Select title/chapter, then press ENTER.
- Deleting the program
- Select the program number you want to delete, then press CLEAR.
  - To delete all the programs, press 
     RETURN.

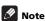

- When you use audio CDs for Programmed Play, enter the track number in step 3.
- . This function does not work with BDs.

# Making bookmarks

You can make bookmarks on the video currently playing and play back the scene later.

- During playback, press BOOKMARK.
  - · The bookmark is made.
  - Maximum number of bookmarks are 12.

### Playing the bookmarked scene

- 1 Press and hold BOOKMARK for a few seconds.
  - · The list of bookmarks is displayed.
- 2 Select the bookmark you want to play.

Use **◄/▶** to select, then press **ENTER**.

#### Deleting the bookmark

# ► Select the bookmark you want to delete, then press CLEAR.

- Bookmarks may not be allowed to make for some discs.
- · Bookmarks are canceled in the following cases:
  - When the player's power turned off.
  - When the disc tray is opened.

#### Zoom

#### During playback, press ZOOM.

 Each time you press ZOOM, the zoom level changes as shown below.

 $[Zoom 2x] \rightarrow [Zoom 3x] \rightarrow [Zoom 4x] \rightarrow [Zoom 1/2]$  $\rightarrow [Zoom 1/3] \rightarrow [Zoom 1/4] \rightarrow Normal (not displayed)$ 

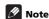

· This function does not work with some discs.

# Playing photos as slideshows

This function plays the photos, switching them automatically.

#### During playback, press INDEX.

- Display the thumbnail of image files. The maximum number is 12 at once.
- If you select one of the image and press ENTER, slideshow will start from the image you selected.

#### Rotating/inverting photos

When a slideshow is playing or paused, the display switches as shown below when the  $\Delta/\Psi/4/\triangleright$  buttons are pressed.

- ▶ button: Rotates 90° clockwise
- button: Rotates 90° counterclockwise
- ▲ button: Flips horizontally
- ▼ button: Flips vertically

# Switching the camera angles

For BD-ROM and DVD-Video discs on which multiple angles are recorded, the angles can be switched during playback.

- 1 During playback, press FUNCTION.
- 2 Select Angle from the FUNCTION menu.
- The current angle and total number of recorded angles are displayed on the TV screen.
- If the angles are not switched, switch them from the disc menu screen.

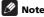

· Some discs cannot switch angles.

### Switching the subtitles

For discs or files on which multiple subtitles are recorded, the subtitles can be switched during playback.

#### Caution

· The subtitles cannot be switched for discs recorded by a DVD or BD recorder. Also refer to the operating instructions for the device used for recording.

#### During playback, press SUBTITLE.

- . The current subtitle and total number of recorded subtitles are displayed on the TV screen. To switch the subtitle, press SUBTITLE again.
- . The subtitles can also be switched by selecting Subtitle from the FUNCTION menu.
- . If the subtitles are not switched when SUBTITLE is pressed, switch them from the disc menu screen.

#### \* Turning the subtitles off

Press SUBTITLE several times or select Subtitle from the FUNCTION menu to switch the setting to Off.

#### About displaying external subtitle files while playing DivX media files

In addition to the subtitles recorded in DivX media files. this player also supports the display of external subtitle files. If a file has the same name as that of a DivX media file aside from the file extension and the extension is one of the extensions listed below, the file is treated as an external subtitle file. Note that DivX media files and external subtitle files must be located in the same folder. Only one external subtitle file can be displayed on this player. Use a computer, etc., to delete any external subtitle files you do not want to display from the disc. Text files with the extensions ".smi", ".srt", ".sub" and ".txt" are supported.

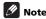

. Depending on the file, the external subtitles may not be displayed properly.

### **Moving subtitles**

The position of the subtitles displayed while playing BD-ROMs or DVDs can be moved.

- Play the BD-ROM or DVD video and display the subtitles on the TV screen.
- Press and hold the SUBTITLE button for at least 2 seconds.
  - . The Subtitle shift mode is set.
  - . [Subtitle shift mode] is displayed on the TV screen.
- Use the **▲/▼** buttons to move the position of the subtitles.
  - Use the A/▼ buttons to move the position of the subtitles.
  - · Once the setting is complete, press ENTER.
- Cancel the Subtitle shift mode.

Press the ENTER button.

# Switching the audio

For discs or files on which multiple audio streams/ channels are recorded, audio streams/channels can be switched during playback.

#### During playback, press AUDIO.

- . The current audio and total number of recorded audio streams are displayed on the TV screen. To switch the audio, press AUDIO again.
- The audio can also be switched by selecting Audio from the **FUNCTION** menu.
- If the audio is not switched when AUDIO is pressed, switch it from the disc menu screen.

# Switching the CD/SACD playback area

#### Select the area you want to play.

In the stop mode, press CD/SACD. The playback area switches on the front panel display window each time the button is pressed.

 $[CD AREA] \rightarrow [SACD 2CH] \rightarrow [SACD MCH] \rightarrow (back to$ beginning)

 During playback, press ■ STOP twice to cancel continuous play before selecting the playback area.

### Displaying the disc information

#### Press DISPLAY.

The disc information appears on the TV screen. To switch off the information display, press DISPLAY again.

The information display differs between during playback and when playback is stopped.

### **Enjoying BONUSVIEW or BD-LIVE**

This player is compatible with BD-Video BONUSVIEW and BD-LIVE.

When using BD-Video discs compatible with BONUSVIEW, you can enjoy such functions as secondary video (picture in picture) (page 27) and secondary audio (page 27). With BD-Video discs supporting BD-LIVE, special video images and other data can be downloaded from the Internet.

Data recorded on BD video and downloaded from BD-LIVE is stored on the USB flash drive (external memory). To enjoy these functions, connect a USB flash drive (minimum 1 GB capacity, 2 GB or greater recommended) supporting USB 2.0 High Speed (480 Mbit/s) to the USB port.

- When you insert or remove a USB flash drive, be sure to turn the player's power off.
- . To recall data stored in the USB flash drive, first insert the disc media that was being used at the time the data was downloaded (if a different disc is loaded, the data stored on the USB flash drive cannot be played).
- If a USB flash drive containing other data (previously recorded) is used, the video and audio may not play back properly.
- · Do not disconnect the USB flash drive while playback is in progress.
- Some time may be required for the data to load (read/ write).

#### Caution

 It may not be possible to use the BONUSVIEW and BD-LIVE functions if there is insufficient space on the USB flash drive. In this case, refer to Erasing data that has been added to BDs and application data on page 41 for erasing the Virtual Package data and the BD-LIVE data in the USB flash drive.

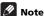

- · Operation of USB flash drives is not guaranteed.
- Playback of BD-LIVE function data differs depending on the disc used. For details, consult the user instructions supplied with the disc.
- . To enjoy the BD-LIVE function, a network connection and settings are required (pages 19 and 40).
- BD-LIVE is a function that provides for connection to the Internet. Discs supporting the BD-LIVE function may send ID codes identifying this player and the disc to the contents provider via the Internet.

## **Playback functions**

The functions that can be used differ according to the type of disc and file. In some cases, some of the functions cannot be used. Check the usable functions on the table below.

|                                               | Disc/file type |              |               |                                 |        |            |               |               |                       |                       |
|-----------------------------------------------|----------------|--------------|---------------|---------------------------------|--------|------------|---------------|---------------|-----------------------|-----------------------|
| Function <sup>1</sup>                         | BD-ROM         | BD-R<br>/-RE | DVD-<br>Video | DVD-R<br>/-RW<br>(VR<br>format) | AVCREC | AVCHD      | Video<br>file | lmage<br>file | Audio<br>file         | Audio<br>CD           |
| Quick playback <sup>2</sup>                   | 1              | ✓            | 1             | ✓                               | 1      | 1          | Х             | Х             | Х                     | ×                     |
| Forward and reverse scanning                  | <b>√</b> ³     | <b>√</b> ³   | ✓3            | <b>√</b> 3                      | ✓3     | <b>√</b> ³ | <b>√</b> 3    | х             | <b>√</b> <sup>4</sup> | <b>√</b> <sup>4</sup> |
| Short Skip/Replay                             | 1              | /            | 1             | 1                               | 1      | 1          | 1             | Х             | 1                     | 1                     |
| Playing specific titles, chapters or tracks   | 1              | ✓            | 1             | ✓                               | 1      | 1          | х             | Х             | Х                     | 1                     |
| Skipping content                              | 1              | 1            | 1             | 1                               | 1      | 1          | 1             | /             | 1                     | 1                     |
| Slow motion play <sup>5, 6</sup>              | /              | 1            | 1             | 1                               | 1      | 1          | 1             | Х             | Х                     | Х                     |
| Step forward and step reverse <sup>7, 8</sup> | 1              | 1            | 1             | 1                               | 1      | 1          | 1             | х             | ×                     | х                     |
| A-B Repeat play <sup>7</sup>                  | /              | /            | /             | /                               | 1      | /          | /             | Х             | 1                     | /                     |
| Repeat Play                                   | 1              | 1            | /             | /                               | /      | /          | 1             | 1             | 1                     | /                     |
| Zoom                                          | 1              | 1            | 1             | /                               | 1      | /          | 1             | 1             | Х                     | Х                     |
| Angle <sup>9</sup>                            | 1              | Х            | 1             | ×                               | Х      | Х          | Х             | Х             | Х                     | Х                     |
| Subtitle <sup>10</sup>                        | 1              | 1            | ✓             | /                               | 1      | 1          | /             | Х             | Х                     | Х                     |
| Audio <sup>11</sup>                           | 1              | 1            | ✓             | ✓                               | /      | /          | /             | Х             | Х                     | Х                     |
| Disc information                              | 1              | 1            | /             | <b>✓</b>                        | /      | <b>√</b>   | /             | /             | 1                     | /                     |

- 1. Some functions may not work for some discs or files, even if indicated [/] on the table.
- 2. Depending on the audio format, such as Dolby TreHD and DTS-HD Master Audio, there might be no sound output during fast-forward.
- 3. Sound is not produced during forward and reverse scanning.
- 4. Sound is produced during forward and reverse scanning.
- 5. No sound is output during slow motion playback.
- 6. Reverse slow motion playback is not possible.
- 7. If a chapter is switched, some discs will cause an automatic return to normal playback.
- 8. Reverse step playback is not possible.
- 9. Angle mark is displayed for scenes at which multiple angles are recorded if Angle Mark is set to On (page 39).
- 10. The types of recorded subtitles depend on the disc and file.
  - In some cases, the subtitle may switch or the switching screen provided on the disc may be displayed immediately, without the current subtitle or the total number of subtitles recorded on the disc being displayed.
- The types of recorded audio streams depend on the disc and file.

# Using the FUNCTION menu

Various functions can be called out according to the player's operating status.

#### 1 Display the FUNCTION menu.

Press FUNCTION during playback.

#### 2 Select and set the item.

Use **△**/**▼** to select, then press **ENTER**.

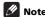

Items that cannot be changed are displayed in gray.
 The items that can be selected depend on the player's status

#### To change the setting of the selected item

Use **▲/▼** to change.

#### \* To close the FUNCTION menu

Press FUNCTION.

#### FUNCTION menu item list

| Item                         | Description                                                                                                    |
|------------------------------|----------------------------------------------------------------------------------------------------|
| Title (track) <sup>1</sup>   | Display the title information for the currently playing disc and total number of titles on the disc. Also select the title you want to play. (See the following description.)                            |
| Chapter                      | Display the information for the currently playing chapter (track/file) and total number of chapters in the disc. Also select the chapter (track/file) you want to play. (See the following description.) |
| File                         | Display current file information.                                                                                                    |
|                              | Select your favorite file.                                                                                                    |
| Time                         | Display the elapsed or remaining time.  Also enter the time from which you want to start playback. (See the following description.)                                                                      |
| Mode                         | Switch the play mode (page 28).                                                                                                    |
| Audio                        | Switch the audio.                                                                                                    |
| Angle                        | Switch the BD-ROM/DVD-Video disc's camera angle.                                                                                                    |
| Subtitle                     | Switch the subtitle language.                                                                                                    |
| Code Page                    | Switch the subtitle code page.                                                                                                    |
| Secondary Video <sup>2</sup> | Switch the BD-ROM's secondary video (Picture-in-Picture).                                                                                                    |
| Secondary Audio <sup>3</sup> | Switch the BD-ROM's secondary audio.                                                                                                    |
| Bitrate                      | Display the bitrate of the audio/video/<br>secondary video/secondary audio.                                                                                                    |
| Still off                    | Switch off the BD-ROM's still picture.                                                                                                    |
| Short Skip                   | Forward to a position 30 seconds later.                                                                                                    |
| Replay                       | Return to a position 10 seconds earlier.                                                                                                    |
| Slide Show                   | Switch the playback speed while playing the picture slide show.                                                                                                    |
| Transition                   | Change the style of the slide show while playing the picture slide show.                                                                                                    |

- One of these types of information is displayed, depending on the type of disc.
- Secondary video mark is displayed for scenes at which secondary video is recorded if **PIP Mark** is set to **On** (page 39).
- Secondary audio mark is displayed for scenes at which secondary audio is recorded if Secondary Audio Mark is set to On (page 39).

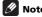

- · Selectable items depend on the type of disc.
- The types of recorded secondary audio streams depend on the disc and file.
- Some discs do not include secondary audio/ secondary video.
- In some cases, the secondary audio/secondary video may switch or the switching screen provided on the disc may be displayed immediately, without the current secondary audio/secondary video or the total number of secondary audio/secondary video streams recorded on the disc being displayed.

# Playing from a specific time (Time Search)

#### 1 Select Time.

Use **▲**/▼ to select, then press **ENTER**.

#### 2 Input the time.

Use the number buttons (0 to 9) to input the time.

- To play from 45 minutes, input 0, 0, 4, 5, 0 and 0, then press ENTER.
- To play from 1 hour 20 minutes, input 0, 1, 2, 0, 0 and 0, then press ENTER.
- . Press CLEAR to clear the values you have input.
- 3 Starting playback from the specified time. Press ENTER.

# Playing a specific title, chapter, track or file (Search)

#### 1 Select Title or Chapter (track/file).

Use **▲/▼** to select, then press **ENTER**.

# 2 Input the Title or Chapter (track/file) number. Use the number buttons (0 to 9) or ▲/▼ to input the number.

- To search for title 32, input 3 and 2, then press ENTER.
- Press CLEAR to clear the values you have input.

# 3 Starting playback from the specified title, chapter or track.

Press ENTER.

# Playing specified range of discs, titles or chapter (track/ file) in random order

You can select from two types of random playback.

#### 1 Select Mode.

Use **▲/▼** to select, then press **ENTER**.

#### Select the playing mode.

Use **△**/**▼** to select, then press **ENTER**.

#### \* Random play

The specified range of discs, titles or chapter (track/file) is played in random order. The same item may be played consecutively.

#### Shuffle play

The specified range of discs, titles or chapter (track/file) is played in random order. Each item is played once.

# Continuing playback from a specified position (Continued Viewing Playback)

This function allows you to continue playback from a position you specify to be played next time, even after turning the power off.

#### Setting

# ▶ During playback, press CONTINUED at the position from which you want to start continued viewing playback.

The elapsed playing time at the specified position is displayed on the TV screen.

#### Playing

# 1 Press ►/II to play the title for which you have set continued viewing playback.

The continued viewing playback confirmation screen appears.

 In the cases below, the continued viewing playback confirmation screen is displayed.

#### For BD videos

The screen is displayed after the main featured has been played.

#### For recorded discs

The screen is displayed after the folder is selected and the title set for continued viewing playback has been played.

#### 2 Use </▶ to select Yes, then press ENTER.</p>

Playback starts from the specified position.

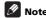

- Continued viewing playback may not work properly with some discs.

### **Chapter 5**

# Playback from Home Media Gallery

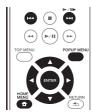

# **About Home Media Gallery**

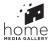

This player's Home Media Gallery function allows you to display a list of input sources and start playback. This chapter describes setup and playback procedures required to enjoy these features. When you play the files stored on your computer or the components on the network, it is advisory that you also refer to the operation manual supplied with your network component.

The input sources that can be played from Home Media Gallery are as shown below.

- · BD-R/RE (BDAV format) discs
- . DVD-R/RW (VR format) discs
- · Audio CDs (CD-DA, SACD and DTS CDs)
- DVD/CDs on which only data files of video, image or audio files, etc. are recorded.
- · USB device
- Files on the network servers (on the PCs or components connected to the player via LAN interface.)

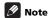

- The Home Media Gallery allows you to play files on media servers connected on an identical Local Area Network (LAN) as the receiver.
- The following files are allowed to be played from Home Media Gallery:
  - PCs running Microsoft Windows Vista or XP with Windows Media Player 11 installed
  - PCs running Microsoft Windows 7 with Windows Media Player 12 installed
  - DLNA-compatible digital media servers (on PCs or other components)

Files stored in a PC or DMS (Digital Media Server) as described above can be played by Digital Media Player (DMP). The player supports the use of such DMP.

Files stored in a PC or DMS (Digital Media Server) as described above can be played via command from an external Digital Media Controller (DMC). Devices controlled by this DMC to play files are called DMRs (Digital Media Renderers). This player supports this DMR function. When in the DMR mode, such operations as playing and stopping files can be performed from the external controller.

 To play back audio files stored on components on the network, you must turn on the DHCP server function of your router. In case your router does not have the built-in DHCP server function, it is necessary to set up the network manually. Otherwise, you cannot play back files stored on components on the network. See "Setting the IP address" on page 40.

# **About network playback**

The network playback function of this unit uses the following technologies:

#### \* Windows Media Player

See Windows Media Player 11/Windows Media Player 12 above for more on this.

#### ❖ DLNA

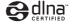

#### DLNA CERTIFIED® Audio Player

The Digital Living Network Alliance (DLNA) is a crossindustry organization of consumer electronics, computing industry and mobile device companies. Digital Living provides consumers with easy sharing of digital media through a wired or wireless network in the home.

The DLNA certification logo makes it easy to find products that comply with the DLNA Interoperability Guidelines. This unit complies with DLNA Interoperability Guidelines v1.5. When a PC running DLNA server software or a DLNA compatible device is connected to this player, some setting changes of software or other devices may be required. Please refer to the operating instructions for the software or device for more information.

DLNA®, the DLNA Logo and DLNA CERTIFIED® are trademarks, service marks, or certification marks of the Digital Living Network Alliance.

### \* Content playable over a network

- Even when encoded in a compatible format, some files may not play correctly.
- Some functions may not be supported depending on the server type or version used.
- Supported file formats vary by server. As such, files not supported by your server are not displayed on this unit. For more information check with the manufacturer of your server.

#### Disclaimer for Third Party Content

Access to content provided by third parties requires a high speed Internet connection and may also require account registration and a paid subscription.

Third party content services may be changed, suspended, interrupted, or discontinued at any time without notice, and Pioneer disclaims any liability in connection with such occurrences.

Pioneer does not represent or warrant that content services will continue to be provided or available for a particular period of time, and any such warranty, express or implied, is disclaimed.

#### About playback behavior over a network

- Playback may stall when the PC is switched off or any media files stored on it are deleted while playing content.
- If there are problems within the network environment (heavy network traffic, etc.) content may not be displayed or played properly (playback may be interrupted or stalled). For best performance, a 10BASE-T/100BASE-TX connection between the player and the PC is recommended.
- If several clients are playing simultaneously, as the case may be, playback is interrupted or stalled.
- Depending on the security software installed on a connected PC and the setting of such software, network connection may be blocked.

Pioneer is not responsible for any malfunction of the player and/or the Home Media Gallery features due to communication errors/malfunctions associated with your network connection and/or your PC, or other connected equipment. Please contact your PC manufacturer or Internet service provider.

Windows Media is either a registered trademark or trademark of Microsoft Corporation in the United States and/or other countries.

This product includes technology owned by Microsoft Corporation and cannot be used or distributed without a license from Microsoft Licensing, Inc.

Microsoft®, Windows®7, Windows®Vista, Windows®XP, Windows®2000, Windows®Millennium Edition, Windows®98, and WindowsNT® are either registered trademarks or trademarks of Microsoft Corporation in the United States and/or other countries.

# Playback file on the network

- 1 Press HOME MENU to display the Home Menu screen.
- 2 Select [Home Media Gallery], and press ENTER.
- 3 Select the server which contains the file you want to play.
- 4 Select the file you want to play.

Use  $\blacktriangle/\blacktriangledown$  to select, then press **ENTER**.

- \* To end Home Media Gallery
- Press HOME MENU.

# **Disc/USB playback**

- 1 Press HOME MENU to display the Home Menu screen.
- 2 Select [Home Media Gallery], and press ENTER.
- 3 Select Disc or USB.

Use **△**/**▼** to select, then press **ENTER**.

4 Select Photo/Music/Video/AVCHD.

Use **△**/**▼** to select, then press **ENTER**.

- This step is not for the discs that have been recorded with BDAV/VR/AVCREC format.
- To play files in AVCHD format on a USB device, create a folder named "AVCHD" on the USB device, then copy the "BDMV" folder containing which the files to be played into the "AVCHD" folder.
- 5 Select the title/track or file you want to play.

Use **▲**/**▼** to select, then press **ENTER**.

Playback starts from the selected title/track or file.

 If the file you want to play is in the folder, select the folder that contains the file first.

## Playing back image files

#### About Slideshow

A display of the files in the folder switches automatically.

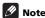

- Some BD-R/-RE discs have playback protection. To cancel the protection, input the password set for the disc.
- It may take a few seconds before playback starts. This
  is normal.
- It may not be possible to play some files properly.
- The number of views may be restricted.
- Depending on the connected devices and conditions, some time may be required for playback to start and for the image to switch.

# Playing in the desired order (Playlist)

The discs that can add tracks and files to the **Playlist** are as shown below.

DVDs/CDs/USB devices on which audio files are recorded

# Adding tracks/files

Use this procedure to add tracks and files, and create the Playlist.

- 1 Press HOME MENU to display the Home Menu screen.
- 2 Select [Home Media Gallery], and press ENTER.
- 3 Select Disc or USB.

Load the disc beforehand.

Use **A**/▼ to select, then press **ENTER**.

4 Select the track/file to be added.

Use ▶ to select.

- 5 Press POP UP MENU to display the POP UP MENU menu.
- 6 Select Add to Playlist to add to Playlist.

Use **▲**/▼ to select, then press **ENTER**.

The track or file selected in step 4 is added to the Playlist.

To add more tracks or files, repeat steps 4 to 6.

### **Playing the Playlist**

- 1 Press HOME MENU to display the Home Menu screen.
- 2 Select [Home Media Gallery], and press ENTER.
- 3 Select Playlist.

Use **▲**/▼ to select, then press **ENTER**.

4 Select the track/file to be played.

Use **▲**/▼ to select, then press **ENTER**.

Playback starts from the selected track/file and continues until the end of the list is reached. Use ◄◄/►► to play the previous or next track/file. The Now Playing screen is displayed.

# Deleting tracks/files from the Playlist

- Select the track/file to be deleted, then press POP UP MENU to display the POP UP MENU menu.
- 2 Use ▲/▼ to select Remove from Playlist, then press ENTER.

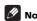

- In the following cases, all information in the playlist will be deleted.
  - When you open the disc tray.
  - When you turn off the power.

# Connecting by Miracast<sup>TM</sup>/Wi-Fi Direct<sup>TM</sup>

#### **About Wi-Fi**

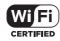

The Wi-Fi CERTIFIED Logo is a certification mark of the Wi-Fi Alliance.

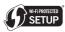

The Wi-Fi Protected Setup Identifier Mark is a mark of the Wi-Fi Alliance.

Wi-Fi, Wi-Fi Protected Setup, Wi-Fi Direct, Miracast, WPA, WPA2 are marks of the Wi-Fi Alliance.

### Use the unit's Miracast/Wi-Fi Direct functions

Miracast and Wi-Fi Direct are functions for connecting your mobile devices to the unit without using a wireless LAN router.

Miracast is a function that allows you to display the videos on a mobile device as is on a large screen TV.

Wi-Fi Direct is a function that allows you to play back photo, music, and video files stored on a mobile device with the unit by installing a DLNA compliant application on your mobile device.

# **A** Caution

- Depending on the model, a connection might not be possible even for Miracast/Wi-Fi Direct compatible models.
- The connection procedure for Miracast/Wi-Fi Direct depends on the mobile device. For details, refer to the instruction manual for the mobile device.
- Depending on the specifications of the mobile device, or the type and version of the OS, it might not be compatible with the Miracast/Wi-Fi Direct function.
   For details, refer to the instruction manual for the mobile device.
- Some copyright protected contents, etc., might, depending on the type of content, not be displayed by the television and the mobile device.
- In some cases, depending on the radio wave environment conditions or mobile device you are using, video and audio may be interrupted.

- In some cases, depending on the playback contents and the connection environment, video and audio may be interrupted.
- In some cases, when performing an operation on your mobile device, video and audio may be interrupted.
- As for the connection environment of Miracast/Wi-Fi Direct, please confirm it on the connection screen.
- When Miracast/Wi-Fi Direct is being connected, the connection to the Internet of this device is temporarily interrupted.

# Note

- You can only connect one mobile device to the unit at a time with this function.
- If you want to connect a different mobile device, you will first need to disconnect the one that is currently connected.
- If the power to the unit is turned OFF (Standby) then this function will be terminated, and network settings will be returned to what they were before using this function.
- In order to use this function your mobile device must meet Wi-Fi specifications.
- The unit does not support mobile device control using a specialist application.

### Display the Miracast/Wi-Fi Direct mode screen

- 1 Turn on the power of the TV.
- 2 Press 🖰 STANDBY/ON to turn this unit's power on

The Pioneer logo appears on the TV screen.

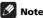

- If the Pioneer logo is not displayed, check the following:
  - If this unit is in the play mode, press STOP.
  - If the home media gallery or home menu is displayed, press HOME MENU to close the displayed screen.

# 3 Press Miracast to display the Miracast/Wi-Fi Direct mode screen.

- Settings to connect the unit and mobile devices will be started from this screen.
- Closing this screen will terminate the Miracast/Wi-Fi Direct connection.
- Resume play will be canceled automatically if one enters this screen.

### **Connecting by Miracast**

You can connect to your mobile device if it has Miracast function in conformity with WiFi standards.

Press Miracast to display the Miracast/Wi-Fi Direct mode screen.

· As for Miracast, some of the functions have different names depending on the mobile device. For details, refer to the instruction manual for the mobile device.

#### 1 Turn on the Miracast setting on your mobile device.

A list of the devices that can be connected to the mobile device is displayed on the mobile device screen.

#### 2 Select the device name "DIRECT-xxBD/BDP-170" for the unit appearing on the TV screen from the list displayed on your mobile device.

"xx" indicates the device's identification number.

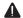

#### Caution

 If the name of the unit "DIRECT-xxBD/BDP-170" does not appear on your mobile device, press

RETURN on the remote control and then Miracast and perform the controls again from the Miracast/Wi-Fi Direct mode screen.

If the connection is successful, the screen of the mobile device is also displayed on the TV.

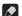

#### Note

· For instructions on operating your mobile devices, see their respective operating instructions.

### Connect to device not compatible with Miracast/ Wi-Fi Direct

Normally connect using the procedure below.

- Display the Miracast/Wi-Fi Direct mode screen.
- 2 At the Wi-Fi network settings on your mobile device, select this unit's device name, as displayed on the TV screen ("DIRECT-xxBD/BDP-170").

"xx" indicates the device's identification number.

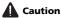

• If the name of the unit "DIRECT-xxBD/BDP-170" does not appear on your mobile device, press

**RETURN** on the remote control and then Miracast and perform the controls again from the Miracast/Wi-Fi Direct mode screen.

3 On your mobile device, input this unit's password, as displayed on the TV screen.

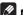

#### Note

· For instructions on operating your mobile devices, see their respective operating instructions.

### **Connecting by WPS**

If your mobile device supports WPS (by push-button method), it can be connected.

- Display the Miracast/Wi-Fi Direct mode screen.
- Use **◄/**▶ to select WPS, then press ENTER.
- Use **◄/▶** to select Next, then press ENTER.
- Within 2 minutes, turn on the mobile device's WPS setting.

Once the connection is completed, [Connection Success] appears on the TV screen.

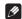

#### Note

 For instructions on operating your mobile devices, see their respective operating instructions.

#### Press ENTER.

This completes the connection.

The Miracast/Wi-Fi Direct mode screen is displayed.

## **Change SSID and password**

Change the SSID and password used to connect the unit and a mobile device.

#### Press & STANDBY/ON and the power to the unit will come on.

The Pioneer logo will be displayed on the TV screen.

- Press Miracast to display the Miracast/Wi-Fi Direct mode screen.
- Use **◄/▶** to select Refresh, then press ENTER. SSID and password will be changed.

The connection between the unit and mobile device will be terminated.

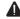

#### Caution

- All connection settings that have been setup for mobile devices will be removed.
- The SSID and password will not change until an update (Refresh) is performed. You should periodically perform an update (Refresh) for security

After the connection is terminated, when using the unit's Miracast/Wi-Fi Direct function again you will also need to set up the connection again.

# Canceling the Miracast/Wi-Fi Direct connection

# 1 While the Miracast/Wi-Fi Direct mode screen is displayed, press RETURN.

- The connection is canceled.
- The network settings set before using Miracast/Wi-Fi Direct are restored.

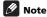

 To play discs, USB devices or web contents when connected by Miracast/Wi-Fi Direct, close the Miracast/Wi-Fi Direct mode screen.

# Playing a mobile device's photos, music or video files

Send the photos, music or video files from your mobile device to this unit.

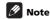

- For instructions on operating your mobile devices, see their respective operating instructions.
- Depending on the mobile device, you may have to install software for transferring the photos, music or video files.
- Depending on the software of the mobile device, it may not work properly.

# Playing the web contents

You can enjoy some streaming contents on the Internet with the player.

# Available web contents

- YouTube
- Picasa

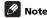

#### About YouTube

- · This player supports the YouTube Leanback service.
- YouTube videos for mobile phones cannot be played.
- · Some YouTube videos cannot be played.

#### About Picasa

- Picasa is available only in English. Refer to instructions at http://picasa.google.com/support/ for details
  - Register your user name and password on the PC before you use Picasa Web Albums.
  - When you access Picasa from this player for the first time, select the New User icon and enter your registered user name and password.
- Depending on the Internet connection environment, it may not be possible to play web contents properly.
- To access to web contents, this player requires a broadband Internet connection. A contract with an Internet provider is required for a broadband Internet connection.
- Access to content provided by third parties requires a high speed Internet connection and may also require account registration and a paid subscription.
   Third party content services may be changed, suspended, interrupted, or discontinued at any time without notice, and Pioneer disclaims any liability in connection with such occurrences.
  - Pioneer does not represent or warrant that content services will continue to be provided or available for a particular period of time, and any such warranty, express or implied, is disclaimed.
- Disc playback and this function cannot be used at the same time.

### About the function for restricting access to harmful information on the Internet

- This unit is equipped with a function for restricting viewing of web contents, etc., you do not want your children or others to see.
- To use this restriction function, change the Internet settings (page 39).

# Playing the items

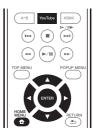

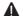

#### Caution

 You must connect the player to the Internet beforehand. See *Connecting to the network through* LAN interface on page 19 for the details.

#### 1 Display the selection screen.

The selection screen can be selected by pressing

**→ HOME MENU** then selecting Web Contents → Desired web content.

#### 2 Select the type of web contents.

Use **▲**/▼ to select, then press **ENTER**.

# 3 Press ▲/▼/◄/► to select the item you want to play, then press ENTER.

Press **STOP** to stop playback.

End of video playback.

#### Enjoying YouTube

# Display the YouTube screen. Press YouTube.

For Playback/Stop/End, please refer to Playing the items above

### **Chapter 7**

# Advanced settings Changing the settings

# Operating the Initial Setup screen

1 When playback is stopped, display the Home Menu screen.

Press **THOME MENU**.

- 2 Select and set Initial Setup.
- Use **▲**/▼ to select, then press **ENTER**.
- 3 Select the item and change the setting. Use  $\Delta/\nabla/d/\triangleright$  to select, then press **ENTER**.
- \* Closing the Initial Setup screen

Press Thome Menu or The Return.

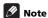

- The items that can be selected depend on the player's status.
- In Options, the factory default settings are indicated in bold

| Setting         | Options       | Explanation                                                                                                    |
|-----------------|---------------|----------------------------------------------------------------------------------------------------|
| ☐ TV Screen     | 16:9 Full     | Select this when connecting to a wide (16:9) TV.                                                                                                    |
| Display S       | 16:9 Normal   | Select this when connected to a wide (16:9) TV. 4:3 pictures are displayed with vertical black bars along the sides.                                                                                                    |
| Setting         | 4:3 Pan&Scan  | Select this when connecting to a 4:3 screen TV and playing a 16:9 video. The video will be played with the left and right sides of the image cut off to display on the 4:3 screen. (This function works if the disc is labeled for 4:3PS.) |
|                 | 4:3 Letterbox | Select this when connecting to a 4:3 screen TV and playing a 16:9 video. The video will be played with black bands at the top and bottom.                                                                                                  |
| Video Adjust    | Standard      | Choose the video output mode.                                                                                                    |
|                 | Vivid         | <del>_</del>                                                                                                    |
|                 | Cinema        | <del></del>                                                                                                    |
|                 | Custom        | The quality of the playback picture can be adjusted according to the TV you are using (page 40).                                                                                                    |
| Noise Reduction | 0             | Choose the level of noise reduction.                                                                                                    |
|                 | 1             |                                                                                                    |
|                 | 2             |                                                                                                    |
|                 | 3             |                                                                                                    |

| Setting                | Options   | Explanation                                                                                                    |
|------------------------|-----------|----------------------------------------------------------------------------------------------------|
| Digital Output         | Bitstream | Select this to output digital audio signals directly.                                                                                                    |
|                        | PCM       | Select this to output digital audio signals converted to 2-channel audio signals.                                                                                                    |
| 0                      | Reencode  | When a BD containing secondary audio and interactive audio is played, the two audio signals are mixed and converted to Dolby Digital audio or DTS audio for output.                                       |
|                        | Off       | Select this to output audio signals other than digital audio signals.                                                                                                    |
| Downmix                | Stereo    | Surround audio signals converted to linear PCM audio signals are converted into 2-channel (stereo) signals for output.                                                                                    |
|                        | Lt/Rt     | Surround for output (when the connected AV receiver or amplifier, etc., is compatible with Dolby Pro Logic, the AV receiver or amplifier outputs the linear PCM audio signals as surround audio signals). |
| Max Sampling Frequency | 48k       | Outputs audio signals that are limited to a sampling frequency below the set                                                                                                    |
|                        | 96k       | sampling frequency from the <b>DIGITAL OUT</b> terminal. Select according to the performance of the connected device.                                                                                     |
|                        | 192k      | performance of the connected device.                                                                                                    |

- When playing back a sampling frequency file or a disk having a lower than or equal setting compared to the present setting, you can output it at the unchanged sampling frequency.
- · Sources with sampling frequencies of over 192 kHz cannot be played.
- When playing copyright-protected discs or files, the signals are output with the sampling frequency limited to 48 kHz or below, regardless of this setting.

| DRC (Dynamic Range | Off  | Select this to output audio signals without using the DRC function.                                                                                                    |
|--------------------|------|----------------------------------------------------------------------------------------------------|
| Control)*          | On   | Select this to adjust the range between the loudest and softest sounds (dynamic range) for playback at average volume. Use this when it is hard to hear dialog or when watching movies at midnight. |
|                    | Auto | Select to switch the DRC setting On/Off automatically according to the input audio signal from the disc. This only affects Dolby TrueHD signals.                                                    |

- This affects such audio signals as Dolby Digital, Dolby TrueHD, and Dolby Digital Plus.
- . DRC affects audio signals output from the following audio output terminals:
- Analog audio signals output from the AUDIO OUT terminals
- Linear PCM audio signals output from the **DIGITAL OUT** or **HDMI OUT** terminals
- . Depending on the disc, the effect may be weak.
- The effect may differ depending on the speakers, the AV amplifier settings, etc.
- .
  - This affects such audio signals as Dolby Digital, Dolby TrueHD, and Dolby Digital Plus.
  - DRC affects audio signals output from the following audio output terminals:
    - Analog audio signals output from the AUDIO OUT terminals
  - Linear PCM audio signals output from the DIGITAL OUT or HDMI OUT terminals
  - . Depending on the disc, the effect may be weak.
  - The effect may differ depending on the speakers, the AV amplifier settings, etc.

| □ Color Space     □ Space | RGB       | Select this to output the video signals as RGB signals. Choose this if the colors seem too faint and the black seems too bright.                           |
|---------------------------|-----------|----------------------------------------------------------------------------------------------------|
| _                         | YCbCr     | Select this to output the video signals as YCbCr 4:4:4 signals.                                                                                            |
|                           | YCbCr 422 | Select this to output the video signals as YCbCr 4:2:2 signals.                                                                                            |
|                           | Full RGB  | Select this to output the video signals as RGB signals. Choose this if the colors seem too dense and all the dark colors are displayed in a uniform black. |
| Resolution                | Auto      | Select this to choose the resolution of the video signals output from the <b>HDMI OUT</b> terminal automatically.                                          |
|                           | 4801/5761 | Output the video signals from the <b>HDMI OUT</b> terminal with the selected                                                                               |
|                           | 480P/576P | resolution.                                                                                                    |
|                           | 720P      | — The resolution can be changed by pressing HDMI, but Auto cannot be selected.                                                                             |
|                           | 10801     | The resolution switches each time <b>HDMI</b> is pressed.                                                                                                  |
|                           | 1080P     |                                                                                                    |
|                           |           |                                                                                                    |

|          | Setting                                                                                                    | Options                                                                                                    | Explanation                                                                                                    |  |  |
|----------|----------------------------------------------------------------------------------------------------|----------------------------------------------------------------------------------------------------|----------------------------------------------------------------------------------------------------|--|--|
| HDMI     | HDMI Audio Out                                                                                                    | Bitstream                                                                                                    | Select this to output HDMI audio signals directly.                                                                                                    |  |  |
|          |                                                                                                    | PCM                                                                                                    | Select this to output HDMI audio signals converted to PCM audio signals.                                                                                            |  |  |
|          |                                                                                                    | Reencode                                                                                                    | When a BD containing secondary audio and interactive audio is played, the two audio signals are mixed and converted to Dolby Digital audio or DTS audio for output. |  |  |
|          |                                                                                                    | Off                                                                                                    | Select this when you do not want to output the audio signal from the HDMI output terminal.                                                                          |  |  |
|          | Control                                                                                                    | On                                                                                                    | Select this to control the player with the remote control of the connected AV device using an HDMI cable. Also refer to page 16.                                    |  |  |
|          |                                                                                                    | Off                                                                                                    | Select this when you do not want to control the player with the remote control of the connected AV device using an HDMI cable.                                      |  |  |
|          | To use Sound Retriever Link,                                                                                           | Stream Smoother Lin                                                                                                    | k and PQLS function (pages 16), Control must be set to <b>On</b> .                                                                                                  |  |  |
|          | HDMI Deep Color                                                                                                    | 30bits                                                                                                    | Select this when outputting the video signals with 30-bit color.                                                                                                    |  |  |
|          |                                                                                                    | 36bits                                                                                                    | Select this when outputting the video signals with 36-bit color.                                                                                                    |  |  |
|          |                                                                                                    | Off                                                                                                    | Select this when outputting the video signals with normal 24-bit color.                                                                                             |  |  |
|          | When [30bits] or [36bits] is s                                                                                         | elected, set the color                                                                                                    | space (page 37) to a setting other than <b>YCbCr 422</b> .                                                                                                    |  |  |
|          | HDMI 1080P 24Hz                                                                                                    | On                                                                                                    | Select this when Resolution is set to <b>Auto</b> or 1080P and outputting 1080p/24 video signals to a TV compatible with 1080p/24.                                  |  |  |
|          |                                                                                                    | Off                                                                                                    | Select this when Resolution is set to 1080P and outputting 1080p/60 video signals to a TV compatible with 1080p/60.                                                 |  |  |
|          | HDMI 3D                                                                                                    | Auto                                                                                                    | With 3D discs, the disc is played with 3D images.                                                                                                    |  |  |
|          |                                                                                                    | Off                                                                                                    | 3D images are not played.                                                                                                    |  |  |
|          | 3D Notice                                                                                                    | Yes                                                                                                    | This sets whether or not to display the 3D notice when playing 3D images.                                                                                           |  |  |
|          |                                                                                                    | No                                                                                                    | =                                                                                                    |  |  |
| Z        | IP Address Setting                                                                                                    | Select this to set the IP address of the player and DNS server (page 40).                                                          |                                                                                                    |  |  |
| Network  | Proxy Server                                                                                                    | Only set the proxy server if so instructed by your Internet service provider (page 40).                                            |                                                                                                    |  |  |
| ř        | Information                                                                                                    | Displays the values of the MAC address, IP address, subnet mask, default gateway, DNS server (primary) and DNS server (secondary). |                                                                                                    |  |  |
|          | Connection Test                                                                                                    | Select this to test the                                                                                                    | e network connection (page 40).                                                                                                    |  |  |
|          | BD-Live Connection                                                                                                    | Permitted                                                                                                    | All discs are allowed to connect to BD-LIVE.                                                                                                    |  |  |
|          |                                                                                                    | Partial Permitted                                                                                                    | Only discs whose safety has been confirmed are allowed to connect to BD-LIVE                                                                                        |  |  |
|          |                                                                                                    | Prohibited                                                                                                    | No disc is allowed to connect to BD-LIVE.                                                                                                    |  |  |
|          | DLNA                                                                                                    | Enable                                                                                                    | Select this when connecting to DLNA server.                                                                                                    |  |  |
|          |                                                                                                    | Disable                                                                                                    | Select this when not connecting to DLNA server.                                                                                                    |  |  |
|          | Interface                                                                                                    | Ethernet                                                                                                    | Select when using a LAN cable to connect to the network.                                                                                                    |  |  |
|          |                                                                                                    | Wireless                                                                                                    | Select when connecting wirelessly to the network.                                                                                                    |  |  |
|          | Wireless Setting                                                                                                    | Perform settings for                                                                                                    | a wireless network connection (page 32).                                                                                                    |  |  |
| [2       | OSD                                                                                                    | available languages                                                                                                    | Choose a language for the on-screen displays from the listed languages.                                                                                             |  |  |
| ngu      | Audio                                                                                                    | available languages                                                                                                    | Choose a language from the listed languages to set the default audio                                                                                                |  |  |
| Language | * For some discs, it may not<br>be possible to change to the<br>selected language.                                     |                                                                                                    | language for BD-ROM and DVD-Video playback.                                                                                                    |  |  |
|          |                                                                                                    | n the BD/DVD is set, o                                                                                                    | one of the recorded languages is automatically selected for playback.                                                                                               |  |  |
|          | Subtitle                                                                                                    | available languages                                                                                                    | Choose a language from the listed languages to set the default subtitle                                                                                             |  |  |
|          | * For some discs, it may not<br>be possible to change to the<br>selected language.                                     |                                                                                                    | language for BD-ROM and DVD-Video playback.                                                                                                    |  |  |
|          | If a language not recorded on the BD/DVD is set, one of the recorded languages is automatically selected for playback. |                                                                                                    |                                                                                                    |  |  |
|          | Menu                                                                                                    | available languages                                                                                                    | Choose a language from the listed languages to set the default language fo                                                                                          |  |  |
|          | * For some discs, it may not<br>be possible to change to the<br>selected language.                                     |                                                                                                    | BD-ROM and DVD-Video menus.                                                                                                    |  |  |
|          |                                                                                                    |                                                                                                    | one of the recorded languages is automatically selected for playback.                                                                                               |  |  |

| Set     | ting                           | Options                                                                                                    | Explanation                                                                                                    |  |
|---------|--------------------------------|----------------------------------------------------------------------------------------------------|----------------------------------------------------------------------------------------------------|--|
| ₽ Ang   | jle Mark                       | On                                                                                                    | Select this to display the angle mark on the TV screen (page 23).                                                                       |  |
| ayba    | jle Mark<br>Mark               | Off                                                                                                    | Select this if you do not want to display the angle mark on the TV screen.                                                              |  |
| Š PIP   | Mark                           | On                                                                                                    | Select this to display the PIP mark on the TV screen.                                                                                   |  |
|         |                                | Off                                                                                                    | Select this if you do not want to display the PIP mark on the TV screen.                                                                |  |
| Sec     | ondary Audio Mark              | On                                                                                                    | Select this to display the secondary audio mark on the TV screen (page 27).                                                             |  |
|         |                                | Off                                                                                                    | Select this if you do not want to display the secondary audio mark on the TV screen.                                                    |  |
| Div     | x <sup>®</sup> VOD DRM         | Registration Code                                                                                                    | Displays the player's registration code required to play DivX VOD files (page 10).                                                      |  |
| Inte    | rnet Setting                   | Permitted                                                                                                    | Web contents can be watched without entering the password.                                                                              |  |
|         |                                | Partial Permitted                                                                                                    | The password must be entered to watch web contents.                                                                                     |  |
|         |                                | Prohibited                                                                                                    | No web contents can be watched.                                                                                                    |  |
| Tor     | estrict the viewing of w       | eb contents, etc., by ch                                                                                                    | nildren or others, select [Partial Permitted] or [Prohibited].                                                                          |  |
| Disc    | c Auto Playback                | On                                                                                                    | Discs are played automatically after they are loaded.                                                                                   |  |
|         |                                | Off                                                                                                    | Loaded discs do not start playing automatically.                                                                                        |  |
| Last    | t Memory                       | On                                                                                                    | Select this to save the point at which you last stopped playback, even after the disc tray is opened or you switch to the standby mode. |  |
|         |                                | Off                                                                                                    | Select this when you want to use only Continue Viewing Play (page 28).                                                                  |  |
| Use     | of a disk that does not        | support the function is                                                                                                    | s not possible.                                                                                                    |  |
| PBC     | PBC (Play Back Control)        | On                                                                                                    | Select this to play Video-CDs (version 2.0) compatible with PBC using the disc menu.                                                    |  |
|         |                                | Off                                                                                                    | Select this to play Video-CDs (version 2.0) compatible with PBC without using the disc menu.                                            |  |
| Setup N | Vavigator                      | Start making the se                                                                                                    | ttings using the Setup Navigator menu. For details, see page 20.                                                                        |  |
| β Cha   | ange Password<br>ental Control | Register (change) the password for parental lock settings or for unlocking to play DVD-Videos with the parental lock feature (page 41). The default password is "0000". |                                                                                                    |  |
| ₹ Pare  | ental Control                  | Change the player's                                                                                                    | parental lock level (page 41).                                                                                                    |  |
| Cou     | intry Code                     | Change the Country                                                                                                    | /Area code (page 41).                                                                                                    |  |
| O Scre  | een Saver                      | Off                                                                                                    | The screen saver is not activated.                                                                                                    |  |
| Options |                                | 1 min                                                                                                    | • The screen saver will be activated if no operation has been performed for                                                             |  |
| Ö       |                                | 2 min                                                                                                    | more than one minute/two minutes/three minutes.                                                                                         |  |
|         |                                | 3 min                                                                                                    | During operation of the screen saver, [SCNSVR] is displayed on the front panel display.                                                 |  |
|         |                                |                                                                                                    | Operating the remote control can deactivate the screen saver.                                                                           |  |
| Auto    | o Power Off                    | Off                                                                                                    | Select this if you do not want the power to turn off automatically. This is the default setting for models other than European models.  |  |
|         |                                | 10 min                                                                                                    | The power will be automatically turned off if no operation has been performed                                                           |  |
|         |                                | 20 min                                                                                                    | for more than 10 minutes/20 minutes/30 minutes. The default setting for                                                                 |  |
|         |                                | 30 min                                                                                                    | European models is 20 minutes.                                                                                                    |  |
| Qui     | ck Start                       | On                                                                                                    | Select to shorten the required time to boot up.                                                                                         |  |
|         |                                | Off                                                                                                    | Select to perform normal bootup.                                                                                                    |  |
| Upd     | late                           | USB Storage                                                                                                    | Select the method of software updating (page 42).                                                                                       |  |
|         |                                | Network                                                                                                    | _                                                                                                    |  |
| Loa     | d Default                      | Restore the settings to the factory default.                                                                                                    |                                                                                                    |  |
| Syst    | tem Information                | Check the system version number.                                                                                                    |                                                                                                    |  |
| BUI     | DA                             | BUDA Information                                                                                                    | Display and set up the BUDA data on the connected USB device (page 41).                                                                 |  |
|         |                                | BUDA Setup                                                                                                    | _                                                                                                    |  |

### \* Adjusting the video

1 Select and set Display Setting → Video Adjust. Use **A**/▼ to select, then press **ENTER**.

#### Select Custom.

Use **△**/**▼** to select, then press **ENTER**.

#### 3 Select the item and change the setting.

Use  $\mathbb{A}/\mathbb{V}$  to select the item, then use  $\mathbb{A}/\mathbb{P}$  to change the setting. Once the setting is completed, press

RETURN to close the settings screen.

#### List of setting items

| Item                                 | Description                                                               |
|--------------------------------------|---------------------------------------------------------------------------|
| Brightness                           | Select this to adjust the TV screen's brightness.                         |
| Saturation                           | Select this to adjust the TV screen's saturation.                         |
| Hue                                  | Select this to adjust the color (green and red) balance of the TV screen. |
| Contrast                             | Select this to adjust the TV screen's contrast.                           |
| Sharpness                            | Choose the level of sharpness.                                            |
| CTI (Color Transient<br>Improvement) | Provides images with clearer color contours.                              |

#### Setting the IP address

## 1 Select and set Network → IP Address Setting → Next Screen

Use **△**/**▼** to select, then press **ENTER**.

#### Set IP address.

Use  $\mathbb{A}/\mathbb{V}/\mathbb{A}/\mathbb{D}$  to set the IP address of the player or DNS server, then press **ENTER**.

#### Auto Set IP Address

On – The player's IP address is obtained automatically. Select this when using a broadband router or broadband modem that has a DHCP (Dynamic Host Configuration Protocol) server function. This player's IP address will automatically be allocated from the DHCP server.

Off – The player's IP address must be set manually. Use the number buttons (0 to 9) to input the IP address, subnet mask and default gateway.

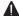

#### Caution

. Some time is required for the IP address setting.

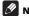

#### Note

- Once the IP address is set, select [Connection Test] to check that the unit is properly connected.
- For information on the DHCP server function, refer to the operating instructions for the network device.
- You may need to contact your Internet service provider or network administrator when inputting the IP address manually.

### \* Setting the proxy server

Only set the proxy server if so instructed by your Internet service provider.

## 1 Select and set Network → Proxy Server → Next Screen.

Use **△**/**▼** to select, then press **ENTER**.

#### 2 Select and set Use or Not use at Proxy Server.

Use **◄/▶** to change, then press **▼**.

- Use Select this when using a proxy server.
- Not use Select this when not using a proxy server.

If you have selected Use, proceed to step 3.

#### 3 Select and set Server Select Method.

Use **◄/▶** to change, then press **▼**.

- IP Address Input the IP address.
- Server Name Input the server name.

#### 4 Input IP Address or Server Name.

Use the number buttons (0 to 9) to input the number if you select IP address in step  $\bf 3$ . Use  $\bf 4/\bf E$  to move the cursor.

When Server Name is selected in step **3**, use the number buttons (0 to 9) to launch the software keyboard. Now use **△**/▼/**⊲**/► to select characters and items, then press **ENTER** to input.

#### 5 Input Port Number.

Press  $\nabla$ , then use the number buttons (0 to 9) to input the number.

6 Press ENTER to set.

#### Displaying the network settings

## $\blacktriangleright \quad \text{Select and set Network} \rightarrow \text{Information} \rightarrow \text{Next Screen}.$

Use **▲**/▼ to select, then press **ENTER**.

The MAC address, IP address, subnet mask, default gateway and DNS server (primary and secondary) settings are displayed.

When **Auto Set IP Address** is set to **On**, the values obtained automatically are displayed.

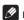

#### Note

 "0.0.0.0" is displayed when each IP address has not been set.

### Testing the network connection

## ► Select and set Network → Connection Test → Start.

Use **▲**/▼ to select, then press **ENTER**.

"Network is OK." is displayed once the test is completed. If any other message is displayed, check the connections and/or settings (pages 19 and page 40).

## Changing to other language at language setting

#### 1 Select and set Language.

Use **△**/**▼** to select, then press **ENTER**.

#### 2 Select and set OSD, Audio, Subtitle or Menu.

Use **△**/**▼** to select, then press **ENTER**.

#### 3 Select and set the desired language.

Use **△**/**▼** to select, then press **ENTER**.

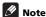

If a language not recorded on the BD/DVD is set, one
of the recorded languages is automatically selected
and played.

### Erasing data that has been added to BDs and application data

Use this procedure to erase data that has been added to BDs (data downloaded with the BD-LIVE function and data used with the BONUSVIEW function) and application data.

### **▲** Caution

- · Some time is required to erase the data.
- Do not unplug the power cord while data is being erased.

## 1 Select and set Options → BUDA → BUDA Setup. Use **A**/**V** to select, then press ENTER.

#### 2 Select and set Fmt buda.

Press ENTER.

### Registering or Changing the password

Use this procedure to register or change the code number required for the Parental Lock settings.

#### About default password of this unit

The default password is "0000".

- This unit might ask you to enter a password when you change the password.
- If you reset this unit, your password is simultaneously changed to the default setting.

## 1 Select and set Security → Change Password → Next Screen.

Use **△**/**▼** to select, then press **ENTER**.

#### 2 Input the password.

Use the number buttons (0 to 9) to input the number, then press **ENTER** to set.

Use **◄/▶** to move the cursor.

#### 3 Re-input the password.

Use the number buttons (0 to 9) to input the number, then press **ENTER** to set.

Use **◄/▶** to move the cursor.

 To change the password, input the previously registered password, then input the new password.

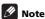

- · We recommend making a note of the password.
- If you have forgotten the password, reset the player to the factory default setting, then register the password again (page 42).

## Changing the Parental Lock level for viewing DVDs/BD-ROMs

Some DVD-Video discs containing scenes of violence, for example, have Parental Lock levels (check the indications on the disc's jacket or elsewhere). To restrict viewing these discs, set the player's level to the level lower than the discs.

## 1 Select and set Security $\rightarrow$ Parental Control $\rightarrow$ Next Screen.

Use **△**/**▼** to select, then press **ENTER**.

#### 2 Input the password.

Use the number buttons (0 to 9) to input the number, then press ENTER to set.

Use **◄/▶** to move the cursor.

#### 3 Change the level.

Use **◄/▶** to change, then press **ENTER** to set.

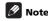

 The level can be set to Off or between Level1 and Level8. When set to Off, viewing is not restricted.

### Changing the Country/Area code

## 1 Select and set Security → Country Code → Next Screen.

Use **△**/**▼** to select, then press **ENTER**.

#### 2 Input the password.

Use the number buttons (0 to 9) to input the number, then press **ENTER** to set.

Use **◄/▶** to move the cursor.

#### 3 Change the country/area code.

Use **◄/▶** to change, then press **ENTER** to set. Refer to page 46.

### Software updating

The player's software can be updated using one of the methods shown below.

- · Connecting to the Internet.
- · Using a USB flash drive.

Product information on this player is provided on the Pioneer website. Check the website shown on page 6 for update and service information on your Blu-ray disc player.

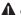

#### Caution

- Do not perform the actions below while the software is being updated. Doing so will interrupt updating and could lead to malfunction.
- Disconnecting a USB memory device
- Unplugging the power cord
- Pressing the reset button.
- There are two processes for software updating, downloading and updating. Both processes may take a certain period of time.
- Other operations are defeated during software updating. Furthermore, updating process cannot be canceled.

### Updating connecting to the Internet

- 1 Connect to the Internet.
- 2 When playback is stopped, display the Home Menu screen.

Press **+ HOME MENU**.

3 Select and set Initial Setup.

Use **△**/**▼** to select, then press **ENTER**.

4 Select and set Options → Update → Network → Start.

Use  $\blacktriangle/\blacktriangledown$  to select, then press **ENTER**.

#### 5 Updating starts.

Press ENTER.

- Software updating may take a certain period of time.
- When updating is completed, the unit restarts automatically.

### \* Updating using a USB flash drive

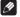

#### Note

- When an update file is provided on the Pioneer website, use your computer to download it onto a USB flash drive. Carefully read the instructions on downloading update files provided on the Pioneer website.
- Store the update file in the root directory of the USB flash drive. Do not store it within a folder.
- Do not put any files other than the update file on the USB flash drive.

- This unit supports USB flash drives formatted in FAT32, FAT16 or NTFS. When formatting a USB flash drive on your computer, do so with the settings below.
- File system: FAT32
- Allocation unit size: Default allocation size
- Only store the most recent update file on the USB flash drive.
- Do not use a USB extension cable to connect a USB flash drive to the player. Using a USB extension cable may prevent the player from performing correctly.
- 1 Plug in the USB flash drive on which the update file is stored.
- 2 When playback is stopped, display the Home Menu screen.

Press **THOME MENU**.

3 Select and set Initial Setup.

Use **△**/**▼** to select, then press **ENTER**.

4 Select and set Options → Update → USB Storage → Start.

Use **△**/**▼** to select, then press **ENTER**.

#### 5 Updating starts.

Press ENTER.

- · Software updating may take a certain period of time.
- When updating is completed, the unit restarts automatically.

# Restoring all the settings to the factory default settings

- 1 Check that the player's power is turned on.
- 2 When playback is stopped, display the Home Menu screen.

Press **THOME MENU**.

3 Select and set Initial Setup.

Use **▲**/▼ to select, then press **ENTER**.

4 Select and set Options → Load Default → Next Screen.

Use **▲**/▼ to select, then press **ENTER**.

#### 5 Select and set OK.

Use **◄/▶** to select, then press **ENTER**.

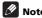

- After restoring all the settings to the factory default settings, use **Setup Navigator** to reset the player (page 20).
- When disposing of the product, we recommend you reset it to the factory default setting to delete the data.

# Wireless network connection

### Wireless network setup

For the wireless network connection, the player needs to be set up for network communication. This adjustment can be done from the **Setup** menu. Adjust the **NETWORK** setting as follow. Setting up the access point or the wireless router is required before connecting the player to the network.

#### Preparation

Before setting the wireless network, you need to:

- set the access point or wireless router.
- note the SSID and security code of the network.

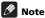

- This unit conforms to the IEEE802.11b/g/n Wi-Fi standards.
- Only 2.4 GHz is supported for the IEEE802.11n standards.
- 1 Select Initial Setup → Network → Interface → Wireless and press ENTER.
  - When making the wireless setting for the first time,
     Wireless Setting is displayed. Proceed to step 4.
  - When already set to Wireless, proceed to step 2.
- 2 Select Initial Setup → Network → Wireless Setting → Next Screen and press ENTER.
- 3 Select Yes and press ENTER to continue.
  The new connection settings reset the current network
- settings.

  4 Wireless Setting menu is displayed.

Use **△**/▼ to select **Scan**. Then select **Next** using the **◄**/► and press **ENTER**.

- 5 The player scans the all available access points or wireless routers within range and display them as a list. Use ▲/▼ to select an access point or wireless router on the list, and then press ENTER.
  - If you have security on your access point or wireless router, verify that the WEP or WPA key that was entered into the player matches the router(s information exactly. You need to input the security code as necessary.
- 6 How to enter the security code.
  - 1 Select the security code section using  $\Delta/\nabla/d/\triangleright$  and press **ENTER** to start the software keyboard.
  - 2 Use  $\blacktriangle/\blacktriangledown/\blacktriangleleft/\blacktriangleright$  to select characters and items, and then press **ENTER** to input.
  - 3 Select **abc**, **ABC**, or **!@#\$** using **△/▼/⊲/►** to switch to lower case characters, upper case characters, or symbols.

- 4 Finish entering the security code by selecting **Enter** using **△**/**▼**/**⋖**/**▶** and pressing **ENTER**.
- 7 Select Next using ▲/▼/◄/▶ and press ENTER. If it connects success, it will display connection success and IP is obtained.
- 8 Pressing ENTER ends Wireless Setting.

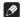

#### Note

- WEP security mode generally have 4 keys available on an access point or wireless router's setting. If your access point or wireless router use WEP security, enter the security code of the key "No.1" to connect on your home network.
- An Access Point is a device that allows you to connect to your home network wirelessly.

**Scan** - The player scans the all available access points or wireless routers within range and display them as a list.

**Manual** - Your access point may not be broadcasting its access point name (SSID). Check your router settings through your computer and either set your router to broadcast SSID, or manually enter the access point name (SSID) in [Manual].

**Auto** - If your access point or wireless router that supports the Push Button Configuration method, select this option and press the Push Button on your access point or wireless router within 120 counts. You do not need to know the access point name (SSID) and security code of your access point or wireless router.

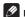

#### Not

• If there is no DHCP server on the network and you want to set the IP address manually, Please refer to Setting the IP address on page 40.

# WPS setup (Wi-Fi Protected Setup)

### **WPS** connection setting

WPS is abbreviation of Wi-Fi Protected Setup. A standard established by the Wi-Fi Alliance industry group for a function allowing settings related to interconnection of WPS compatible wireless LAN devices and encryption to be made with simple operations.

This unit supports push-button configuration and PIN code configuration.

#### **PBC (Push Button Configuration)**

Connection settings are made automatically simply by pressing the WPS buttons on the WPS compatible wireless LAN device. This is the simplest way of making the settings, and is possible when the WPS compatible wireless LAN device is equipped with WPS button.

#### PIN Input

Connection settings are made by inputting the 8-digit PIN code shown on the main display to the access point to which you selected. Follow the instructions shown in Connecting using PIN code configuration on the right.

When performing wireless settings set Initial Setup → Network → Interface to Wireless.

1 Press HOME MENU

The **HOME MENU** screen is displayed.

## 2 Use ▲/▼/◀/▶ to select Initial Setup and press ENTER.

The Initial Setup screen is displayed.

3 Select Initial Setup → Network → Wireless Setting → Next Screen and press ENTER.

A confirmation screen is displayed.

- 4 Use **◄/▶** to select Yes, then press ENTER. The Wireless Setting screen is displayed.
- 5 Use ▲/▼ to select Auto, then press ENTER.
  The WPS (Wi-Fi Protected Setup) screen is displayed.
- 6 Use **▲/▼** to switch between [**=PBC**] or [**=PIN**] screens.

When connecting using PBC go to step 7. When connecting using PIN go to step 8.

7 When connecting using PBC (Push Button), on the [■PBC] screen use ◀/▶ to select Next, then press ENTER.

Then press the WPS button on the access point within 120 seconds.

- 8 When connecting using PIN confirm the PIN Code on the [■PIN] screen. Use cursor 
  ✓/► to select Next, then press ENTER.
- 9 Enter into the access point the PIN Code that you confirmed in step 8 above.

The PIN Code input method differs depending on the LAN device used. For details, consult the operating instructions accompanying your LAN device.

## About how digital audio formats are output

| Setting                                         | Bitst                                                                              | ream                          | PC                                                                         | M                                 | Re-ei                   | ncode                                                             |                             |
|-------------------------------------------------|------------------------------------------------------------------------------------|-------------------------------|----------------------------------------------------------------------------|-----------------------------------|-------------------------|-------------------------------------------------------------------|-----------------------------|
| Method of conversion                            | Only the primar<br>main sound for<br>output. The sec<br>and interactive<br>output. | movies, etc.) is ondary audio | The primary aud<br>audio and intera<br>converted into F<br>output simultan | active audio are<br>PCM audio and |                         | active audio are<br>PCM audio then<br>into Dolby<br>DTS audio and |                             |
| Output<br>terminal(s)<br>Audio type             |                                                                                    | DIGITAL OUT<br>terminal       | HDMI OUT<br>terminal                                                       | DIGITAL OUT<br>terminal           | HDMI OUT<br>terminal    | DIGITAL OUT<br>terminal                                           | AUDIO<br>OUTPUT<br>terminal |
| Dolby Digital                                   | Dolby Digital                                                                      | Dolby Digital                 | PCM 5.1ch                                                                  | ı                                 |                         |                                                                   |                             |
| Dolby Digital<br>Plus                           | Dolby Digital<br>Plus                                                              | Dolby Digital                 | PCM 7.1ch                                                                  | •                                 | Dolby Digital           | Dolby Digital                                                     |                             |
| Dolby TrueHD <sup>3</sup>                       | Dolby TrueHD                                                                       | Dolby Digital                 | PCM 7.1ch                                                                  | -                                 |                         |                                                                   |                             |
| DTS Digital<br>Surround                         | DTS Digital<br>Surround                                                            | DTS Digital<br>Surround       | PCM 5.1ch                                                                  | •                                 |                         |                                                                   |                             |
| DTS-HD High<br>Resolution<br>Audio <sup>3</sup> | DTS-HD High<br>Resolution<br>Audio                                                 | DTS Digital<br>Surround       | PCM 7.1ch                                                                  | PCM 2 ch <sup>4</sup>             | DTS Digital<br>Surround | DTS Digital<br>Surround                                           | 2 ch <sup>4</sup>           |
| DTS-HD<br>Master Audio <sup>3</sup>             | DTS-HD<br>Master Audio                                                             | DTS Digital<br>Surround       | PCM 7.1ch                                                                  | -                                 |                         |                                                                   |                             |
| PCM                                             | PCM 7.1ch                                                                          | PCM 2 ch <sup>4</sup>         | PCM 7.1ch                                                                  | -                                 | Dolby Digital           | Dolby Digital                                                     |                             |
| AAC                                             | AAC                                                                                | AAC                           | PCM 5.1ch                                                                  | -                                 | AAC                     | AAC                                                               |                             |
| SACD (DSD) <sup>3</sup>                         | DSD <sup>5</sup>                                                                   | PCM 2 ch <sup>6</sup>         | PCM 5.1ch                                                                  | PCM 2 ch <sup>6</sup>             | PCM 5.1ch               | PCM 2 ch <sup>6</sup>                                             | 2 ch <sup>6</sup>           |

In case of Quick View (Quick view with audio), the audio output will be equal to the PCM setting regardless of any other settings. The LFE channel, however, is not output (5.1 → 5.0, 7.1 → 7.0).

- 2. If there is no secondary audio or interactive audio, depending on the disc the signals may be output without being re-encoded.
- 3. Quick View (Quick view with audio) function cannot be performed.
- 4. For multi-channel audio, the sound is converted into 2-channel audio for output.
- When Resolution is set to 480I or 480P, or even when it is set to Auto, if the connected device does not support 480i/480p, the DSD multichannel audio of SACDs is output in two channels, front left and front right (page 37).
- 6. When **HDMI Audio Out** is set to **Bitstream**, the sound is not output (page 38).

### **Note**

- · Depending on the disc, the number of channels may differ.
- Depending on the connected HDMI device, the HDMI output audio and number of channels may differ.
- The HDMI output audio and number of channels may differ when **Resolution** is set to **480I** or **480P**, as well as when set to **Auto** if the connected device only supports 480i/480p.
- Three types of audio are recorded on BD video discs.
- Primary audio: The main sound.
- Secondary audio: Additional sound added supplementarily, such as comments by directors, actors, etc.
- Interactive audio: Sounds such as clicks heard when operations are performed. The interactive audio differs from disc to disc.

### Description of the control of the control of the **Table**

### Language Code Table

Language name, language code, input code

Abkhazian, ab/abk, 0102 Afar, aa/aar, 0101 Afrikaans, af/afr, 0106 Albanian, sq/sqi, 1917 Amharic, am/amh, 0113 Arabic, ar/ara, 0118 Armenian, hy/hye, 0825 Assamese, as/asm, 0119 Aymara, ay/aym, 0125 Azerbaijani, az/aze, 0126 Bashkir, ba/bak, 0201 Basque, eu/eus, 0521 Belarusian, be/bel, 0205 Bengali, bn/ben, 0214 Bihari, bh/bih, 0208 Bislama, bi/bis, 0209 Breton, br/bre, 0218 Bulgarian, bq/bul, 0207 Burmese, my/mya, 1325 Catalan, ca/cat, 0301 Central Khmer, km/khm, 1113 Chinese, zh/zho, 2608 Corsican, co/cos, 0315 Croatian, hr/hrv, 0818 Czech, cs/ces, 0319 Danish, da/dan, 0401 Dutch, nl/nld, 1412 Dzongkha, dz/dzo, 0426 English, en/eng, 0514 Esperanto, eo/epo, 0515 Estonian, et/est, 0520 Finnish, fi/fin, 0609 Fijian, fj/fij, 0610

French fr/fra. 0618 Galician, gl/glg, 0712 Georgian, ka/kat, 1101 German, de/deu, 0405 Greek, el/ell, 0512 Guarani, qn/qrn, 0714 Gujarati, qu/quj, 0721 Hausa, ha/hau, 0801 Hebrew, iw/heb, 0923 Hindi, hi/hin, 0809 Hungarian, hu/hun, 0821 Icelandic, is/isl, 0919 Indonesian, in/ind, 0914 Interlingua, ia/ina, 0901 Interlingue, ie/ile, 0905 Inupiag, ik/ipk, 0911 Irish, qa/qle, 0701 Italian, it/ita, 0920 Japanese, ja/jpn, 1001 Javanese, jw/jav, 1023 Kalaallisut, kl/kal, 1112 Kannada, kn/kan, 1114 Kashmiri, ks/kas, 1119 Kazakh, kk/kaz, 1111 Kinyarwanda, rw/kin, 1823 Kirghiz, ky/kir, 1125 Korean, ko/kor, 1115 Kurdish, ku/kur, 1121 Lao. lo/lao. 1215 Latin, la/lat, 1201 Latvian, Iv/lav, 1222 Lingala, In/lin, 1214 Lithuanian, It/lit, 1220 Macedonian, mk/mkd, 1311 Malagasy, mg/mlg, 1307 Malay, ms/msa, 1319 Malayalam, ml/mal, 1312 Maltese, mt/mlt, 1320 Maori, mi/mri, 1309 Marathi, mr/mar, 1318 Mongolian, mn/mon, 1314 Moldavian, mo/mol, 1315 Nauru, na/nau, 1401 Nepali, ne/nep, 1405 Norwegian, no/nor, 1415 Occitan, oc/oci, 1503 Oriya, or/ori, 1518 Oromo, om/orm, 1513 Panjabi, pa/pan, 1601 Persian, fa/fas, 0601 Polish, pl/pol, 1612 Portuguese, pt/por, 1620 Pushto, ps/pus, 1619 Quechua, qu/que, 1721 Romanian, ro/ron, 1815 Romansch, rm/roh, 1813 Rundi, rn/run, 1814 Russian, ru/rus, 1821 Samoan, sm/smo, 1913 Sango, sq/saq, 1907 Sanskrit, sa/san, 1901 Scottish Gaelic, gd/gla, 0704 Serbian, sr/srp, 1918 Serbo-Croatian, sh/---, 1908 Shona, sn/sna, 1914 Sindhi, sd/snd, 1904 Sinhalese, si/sin, 1909 Slovak, sk/slk, 1911

Slovenian, sl/slv, 1912 Somali, so/som, 1915 Sotho, Southern, st/sot, 1920 Spanish, es/spa, 0519 Sundanese, su/sun, 1921 Swahili, sw/swa, 1923 Swati, ss/ssw, 1919 Swedish, sv/swe, 1922 Tagalog, tl/tgl, 2012 Tajik, **tg/tgk, 2007** Tamil. ta/tam. 2001 Tatar, **tt/tat, 2020** Telugu, te/tel, 2005 Thai, th/tha, 2008 Tibetan, bo/bod, 0215 Tigrinya, ti/tir, 2009 Tonga (Tonga Islands), to/ton, 2015 Tsonga, ts/tso, 2019 Tswana, tn/tsn, 2014 Turkmen, tk/tuk, 2011 Turkish, tr/tur, 2018 Twi, tw/twi, 2023 Ukrainian, uk/ukr, 2111 Urdu, ur/urd, 2118 Uzbek, uz/uzb, 2126 Vietnamese, vi/vie, 2209 Volapük, vo/vol, 2215 Welsh, cy/cym, 0325 Western Frisian, fy/fry, 0625 Wolof, wo/wol, 2315 Xhosa, xh/xho, 2408 Yiddish, ji/yid, 1009 Yoruba, yo/yor, 2515 Zulu, zu/zul, 2621

### Country/Area Code Table

Country/Area name. Country/Area code, input code

Anguilla, ai, 0109 Antiqua and Barbuda, aq, 0107 Argentina, ar. 0118 Armenia, am, 0113 Australia, au, 0121 Austria, at, 0120 Azerbaijan, az, 0126 Bahamas, bs, 0219 Barbados, bb, 0202 Belarus, by, 0225 Belgium, be, 0205 Belize, **bz**, **0226** Bermuda, bm. 0213 Brazil. br. 0218 Bulgaria, bg, 0207 Canada, ca, 0301 Cayman Islands, ky, 1125 Chile, cl, 0312 China, cn, 0314 Colombia, co, 0315 Croatia, hr, 0818 Cyprus, cy, 0325 Czech Republic, cz. 0326 Denmark, dk. 0411 Dominica, dm, 0413 Dominican Republic, do, 0415

Faroese, fo/fao, 0615

Estonia, ee, 0505 Finland, fi, 0609 France, fr. 0618 Georgia, ge, 0705 Germany, de, 0405 Greece, gr, 0718 Greenland, gl, 0712 Grenada, gd, 0704 Guyana, gy, 0725 Haiti, ht, 0820 Hong Kong, hk, 0811 Hungary, hu, 0821 Iceland, is. 0919 India, in, 0914 Indonesia, id, 0904 Ireland, ie. 0905 Israel, il, 0912 Italy, it, 0920 Jamaica, jm, 1013 Japan, jp, 1016 Kazakhstan, kz, 1126 Korea, Republic of, kr, 1118 Kyrgyzstan, kg, 1107 Latvia. Iv. 1222 Liechtenstein, Ii, 1209 Lithuania, It, 1220

Macedonia, the Former Yugoslav Republic of, mk. 1311 Malaysia, my, 1325 Malta, mt, 1320 Mexico, mx, 1324 Moldova, Republic of, md, 1304 Monaco, mc, 1303 Montserrat, ms, 1319 Netherlands, nl, 1412 New Zealand, nz, 1426 Norway, no, 1415 Pakistan, pk, 1611 Peru, pe, 1605 Philippines, ph, 1608 Poland, pl, 1612 Portugal, pt, 1620 Puerto Rico, pr, 1618 Romania, ro, 1815 Russian Federation, ru, 1821 Saint Kitts and Nevis, kn, 1114 Saint Lucia, Ic, 1203 Saint Vincent and the Grenadines, vc. 2203

San Marino, sm, 1913

Singapore, sg, 1907

Luxembourg, lu, 1221

Slovakia, sk, 1911 Slovenia, si, 1909 Spain. es. 0519 Suriname, sr. 1918 Sweden, se, 1905 Switzerland, ch, 0308 Taiwan, Province of China, tw, 2023 Tajikistan, **tj, 2010** Thailand, th, 2008 Trinidad and Tobago, tt, 2020 Tunisia, **tn, 2014** Turkey, tr, 2018 Turkmenistan, tm. 2013 Turks and Caicos Islands, tc. 2003 Ukraine, ua, 2101 United Kingdom, gb, 0702 United States, us, 2119 Uruguay, uy, 2125 Uzbekistan, uz, 2126 Venezuela, ve, 2205 Virgin Islands, British, vg, 2207

### **Chapter 8**

## **Additional information**

## **Cautions on use**

### Moving the player

If you need to move this unit, first remove the disc if there's one loaded, and close the disc tray. Next, press  $\circlearrowleft$  **STANDBY/ON** to switch the power to standby, checking that the **POWER OFF** indication on the front panel display goes off. Wait at least 10 seconds. Lastly, disconnect the power cord.

Never lift or move the unit during playback — discs rotate at a high speed and may be damaged.

### Place of installation

Select a stable place near the TV and AV system to which the unit is connected.

Do not place the player on top of a TV or color monitor. Keep it away from cassette decks or other components easily affected by magnetism.

Avoid the following types of places:

- · Places exposed to direct sunlight
- · Humid or poorly ventilated places
- · Extremely hot or cold places
- · Places subject to vibration
- Places in which there is much dust or cigarette smoke
- Places exposed to soot, steam or heat (in kitchens, etc.)

### \* Do not place objects on top

Do not place objects on top of the player.

### Do not obstruct the ventilation holes

Do not use the player on a shaggy rug, bed, or sofa, and do not cover the player with a cloth, etc. Doing so will prevent heat dissipation and could lead to damage.

#### \* Keep away from heat

Do not place the player on top of an amplifier or other device generating heat. When installing in a rack, to avoid the heat generated by the amplifier and other devices, place it on a shelf below the amplifier whenever possible.

# Turn the power off when not using the player

Depending on the conditions of the TV broadcast signals, striped patterns may appear on the screen when the TV is turned on while the player's power is turned on. This is not a malfunction with the player or TV. If this happens, turn the player's power off. In the same way, noise may be heard in the sound of a radio.

#### Condensation

If the player is moved suddenly from a cold place into a warm room (in winter, for example) or if the temperature in the room in which the player is installed rises suddenly due to a heater, etc., water droplets (condensation) may form inside (on operating parts and the lens). When condensation is present, the player will not operate properly and playback is not possible. Let the player stand at room temperature for 1 or 2 hours with the power turned on (the time depends on the extent of condensation). The water droplets will dissipate and playback will become possible.

Condensation can also occur in the summer if the player is exposed to the direct wind from an air-conditioner. If this happens, move the player to a different place.

### Cleaning the player

Normally, wipe the player with a soft cloth. For tough dirt, apply some neutral detergent diluted in 5 to 6 parts water to a soft cloth, wring out thoroughly, wipe off the dirt, then wipe again with a dry cloth.

Note that getting alcohol, thinner, benzene or insecticide on the player could cause the print and coating to peel off. Also, avoid leaving rubber or vinyl products in contact with the player for long periods of time, as this could damage the cabinet.

When using chemical-impregnated wipes, etc., read the wipe's cautions carefully.

Unplug the power cord from the power outlet when cleaning the player.

### Caution for when the unit is installed in a rack with a glass door

Do not press the  $\triangle$  **OPEN/CLOSE** on the remote control to open the disc tray while the glass door is closed. The door will hamper the movement of the disc tray, and the unit could be damaged.

### Cleaning the pickup lens

The player's lens should not become dirty in normal use, but if for some reason it should malfunction due to dust or dirt, consult your nearest Pioneer authorized service center. Although lens cleaners for players are commercially available, we advise against using them since some may damage the lens.

### **Handling discs**

Do not use damaged (cracked or warped) discs.

Do not scratch the disc's signal surface or let it get dirty.

Do not load more than one disc into the player at a time.

Do not glue paper or put stickers onto the disc, or use a pencil, ball-point pen or other sharp-tipped writing instrument. These could all damage the disc.

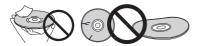

#### Storing discs

Always store discs in their cases, and place the cases vertically, avoiding places exposed to high temperatures or humidity, direct sunlight or extremely low temperatures.

Be sure to read the cautions included with the disc.

#### Cleaning discs

It may not be possible to play the disc if there are fingerprints or dust on it. In this case, using a cleaning cloth, etc., to wipe the disc gently from the center toward the outer edge. Do not use a dirty cleaning cloth.

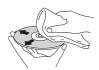

Do not use benzene, thinner or other volatile chemicals. Also do not use record spray or antistatic agents.

For tough dirt, apply some water to a soft cloth, wring out thoroughly, wipe off the dirt, then wipe off the moisture with a dry cloth.

### Specially shaped discs

Specially shaped discs (heart-shaped, hexagonal, etc.) cannot be used on this player. Never use such discs, as they will damage the player.

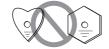

#### Condensation on discs

If the disc is moved suddenly from a cold place into a warm room (in winter, for example), water droplets (condensation) may form on the disc surface. Discs will not play properly if there is condensation on them. Carefully wipe off the water droplets from the disc surface before using the disc.

## **Troubleshooting**

Incorrect operation is often mistaken for trouble or malfunction. If you think that there is something wrong with this component, check the points below. Sometimes the trouble may lie in another component. Inspect the other components and electrical appliances being used. If the trouble cannot be rectified even after checking the points below, ask your nearest Pioneer authorized service center or your dealer to carry out repair work.

### **Playback**

| Problem                                                 | Check                                                                                                    | Remedy                                                                                                    |
|---------------------------------------------------------|----------------------------------------------------------------------------------------------------|----------------------------------------------------------------------------------------------------|
| Disc does not play.     Disc tray opens                 | Is the disc one that is playable on this player?                                                                                                    | Check whether the disc is one that can be played on this player (page 7).                                                                                                    |
| automatically.                                          |                                                                                                    | Discs that have not been finalized cannot be played.                                                                                                    |
|                                                         | Is the file one that is playable on this player?                                                                                                    | Check whether the file is one that can be played on this player (page 10).                                                                                                    |
|                                                         |                                                                                                    | Check whether or not the file is damaged.                                                                                                    |
|                                                         | Is the disc scratched?                                                                                                    | It may not be possible to play scratched discs.                                                                                                    |
|                                                         | Is the disc dirty?                                                                                                    | Clean the disc (page 48).                                                                                                    |
|                                                         | Is there a piece of paper or sticker attached to the disc?                                                                                                    | The disc may be warped and unplayable.                                                                                                    |
|                                                         | Is the disc properly set in the                                                                                                    | Set the disc with the printed side facing up.                                                                                                    |
|                                                         | disc tray?                                                                                                    | Set the disc properly in the depression in the disc tray.                                                                                                    |
|                                                         | Is the region number correct?                                                                                                    | See page 9 for the region numbers of discs that can be played on this player. $% \label{eq:player} % \label{eq:player}$                                                           |
|                                                         |                                                                                                    | Eliminate any condensation inside the unit (page 47).                                                                                                    |
|                                                         |                                                                                                    | • Depending on how the disc was recorded, the status of the pickup and compatibility between the disc being used and this unit, it may not be possible to play the disc properly. |
|                                                         |                                                                                                    | • If the recorded time is short, it may not be possible to play the disc properly.                                                                                                |
|                                                         |                                                                                                    | BD-RE/-R discs recorded in formats other than BDMV or BDAV cannot be played.                                                                                                    |
| No picture is displayed or the picture is not displayed | Is the HDMI cable properly connected?                                                                                                    | Connect the cable properly according to the connected devices (page 15).                                                                                                    |
| properly.                                               |                                                                                                    | Disconnect the cable, then reinsert it firmly and all the way in.                                                                                                    |
|                                                         | Is the HDMI cable damaged?                                                                                                    | If the cable is damaged, replace it with a new one.                                                                                                    |
|                                                         | Is the input setting on the connected TV or AV receiver or amplifier right?                                                                                           | Read the operating instructions for the connected components and switch to the proper input.                                                                                      |
|                                                         | Is the output video resolution properly set?                                                                                                    | Switch the resolution at which the video and audio are output by pressing <b>HDMI</b> .                                                                                           |
|                                                         | Is the player connected with an HDMI cable other than a High Speed HDMI <sup>®</sup> / <sup>TM</sup> cable (with a Standard HDMI <sup>®</sup> / <sup>TM</sup> cable)? | Connect the player to the TV using a High Speed $\mathrm{HDMI}^{\circledast}/^{TM}$ cable.                                                                                        |
|                                                         | Is a DVI device connected?                                                                                                    | The picture may not be displayed properly if a DVI device is connected.                                                                                                    |
|                                                         | Is Color Space properly set?                                                                                                    | Change the <b>Color Space</b> setting (page 37).                                                                                                    |
| Playback stops.                                         |                                                                                                    | $\bullet$ Playback may stop if the unit is subject to shocks or set in an unstable place.                                                                                         |
|                                                         |                                                                                                    | Playback may stop when a USB device is connected or disconnected<br>during playback. Do not connect or disconnect USB devices during<br>playback.                                 |

| Problem                                                              | Check                                                                                                    | Remedy                                                                                                    |
|----------------------------------------------------------------------|----------------------------------------------------------------------------------------------------|----------------------------------------------------------------------------------------------------|
| Picture freezes and the front                                        |                                                                                                    | <ul> <li>Press ■ STOP to stop playback, then restart playback.</li> </ul>                                                                                                    |
| panel and remote control puttons stop working.                       |                                                                                                    | • If the playback cannot be stopped, press $\circlearrowleft$ <b>STANDBY/ON</b> on the player's front panel to turn off the power, then turn the power back or                                                                                                    |
|                                                                      |                                                                                                    | • If the power cannot be turned off (to standby), reset the unit. Use a thin rod to press the reset button on the main unit's front panel. The unit restarts and can now be operated.                                                                                                  |
|                                                                      |                                                                                                    | It may not be possible to play scratched discs.                                                                                                    |
| Picture is stretched. Picture is cropped.                            | Is the TV's aspect ratio properly set?                                                                    | Read the operating instructions for the TV and set the TV's aspect ratio properly.                                                                                                    |
| Aspect ratio cannot be                                               | Is TV Screen properly set?                                                                                | Set <b>TV Screen</b> properly (page 36).                                                                                                    |
| switched.                                                            |                                                                                                    | When video signals with a resolution of 1080/50i, 1080/50p, 720/50p, 1080/24p, 1080/60i, 1080/60p or 720/60p are being output from the <b>HDMI OUT</b> terminal, they may be output with an aspect ratio of 16:9 even if <b>TV Screen</b> is set to <b>4:3 Pan&amp;Scan</b> (page 36). |
| Picture is interrupted.                                              |                                                                                                    | The picture may be interrupted when the resolution of the recorded video signal switches. Set <b>Resolution</b> to something other than <b>Auto</b> (page 37).                                                                                                    |
| There is square noise (pixelation) on the screen.                    |                                                                                                    | Due to the characteristics of digital image compression technology, block-shaped images may stand out, for example in scenes where there is fast movement.                                                                                                    |
| The subtitles cannot be switched.                                    |                                                                                                    | The subtitles cannot be switched for discs recorded on a DVD or BD recorder.                                                                                                    |
| <ul><li>No sound is output.</li><li>Sound is not output</li></ul>    | Is the volume set to the minimum?                                                                         | If the volume of the TV or AV amplifier is set to the minimum, raise it.                                                                                                    |
| properly.                                                            | Is the disc played back in<br>slow motion?<br>Is the disc played back in fast<br>forward or fast reverse? | No sound is output during slow motion play and forward and reverse scanning.                                                                                                    |
|                                                                      | Are the audio cables properly connected?                                                                  | Connect the cable properly according to the connected devices (page 15).                                                                                                    |
|                                                                      |                                                                                                    | Insert the cable firmly and all the way in. If the connection plug or terminal is dirty, wipe it clean.                                                                                                    |
|                                                                      | Is the audio cable damaged?                                                                               | If the cable is damaged, replace it with a new one.                                                                                                    |
|                                                                      | Is <b>Audio Output</b> properly set?                                                                      | Set <b>Audio Output</b> properly, according to the connected device (page 37).                                                                                                    |
|                                                                      | Are the connected components (AV receiver or amplifier, etc.) properly set?                               | Read the operating instructions for the connected components and check the volume, input, speaker settings, etc.                                                                                                    |
|                                                                      | Is <b>HDMI Audio Out</b> properly set?                                                                    | Set <b>HDMI Audio Out</b> to <b>Re-encode</b> or <b>PCM</b> . (page 38).                                                                                                    |
|                                                                      | Is the output video resolution properly set?                                                              | Switch the resolution at which the video and audio are output by pressing <b>HDMI</b> .                                                                                                    |
|                                                                      | Is a DVI device connected?                                                                                | The sound will not be output from the <b>HDMI OUT</b> terminal if a DVI device is connected. Connect the device to a <b>DIGITAL OUT</b> terminal of the <b>AUDIO OUT</b> terminals (page 18).                                                                                          |
|                                                                      |                                                                                                    | For some BDs, audio signals are only output from <b>DIGITAL OUT</b> terminal or the <b>HDMI OUT</b> terminal.                                                                                                    |
|                                                                      |                                                                                                    | • The sound may not be output for discs containing sound other than audio signals or non-standard sound.                                                                                                    |
|                                                                      |                                                                                                    | <ul> <li>When copy-protected discs are played, the picture or sound may no<br/>be properly output. This is not a malfunction.</li> </ul>                                                                                                    |
| Left/right audio channels are inverted or only one side is produced. | Are the audio cables properly connected?                                                                  | Check whether the audio cables for the left and right channels are inverted or whether the cable for one side is disconnected (page 18).                                                                                                    |

| Problem                                                                                                    | Check                                                                                 | Remedy                                                                                                    |  |  |
|----------------------------------------------------------------------------------------------------|---------------------------------------------------------------------------------------|----------------------------------------------------------------------------------------------------|--|--|
| Multi-channel sound is not output.                                                                             | Is the audio output of the connected AV receiver or amplifier, etc., properly set?    | Read the operating instructions for the connected AV receiver or amplifier and check the audio output settings of the AV receiver or amplifier.                                     |  |  |
|                                                                                                    | Is multi-channel sound selected?                                                      | Use the menu screen or $\mbox{\bf AUDIO}$ to switch the disc's sound to multichannel.                                                                                               |  |  |
| Noise can be heard when outputting DTS Digital Audio signals from the <b>DIGITAL OUT</b> terminal.             | Is the connected AV receiver<br>or amplifier compatible with<br>DTS Digital Surround? | If an AV receiver or amplifier that is not compatible with DTS Digital Surround is connected to the <b>DIGITAL OUT</b> terminal, set <b>Digital Output</b> to <b>PCM</b> (page 37). |  |  |
| 192 kHz or 96 kHz digital<br>audio signals cannot be<br>output from the <b>DIGITAL</b><br><b>OUT</b> terminal. |                                                                                       | Copyright-protected audio is converted to 48 kHz or less before output.     Set Max Sampling Frequency to 96KHz or 192KHz (page 37).                                                |  |  |
| Secondary audio or interactive audio is not                                                                    | Is <b>HDMI Audio Out</b> properly set?                                                | When listening to the sound from an <b>HDMI OUT</b> terminal, set <b>HDMI Audio Out</b> to <b>PCM</b> (page 38).                                                                    |  |  |
| output.                                                                                                    | Are <b>Digital Output</b> properly set?                                               | When listening to the sound from an <b>DIGITAL OUT</b> terminal, set <b>Digital Output</b> to <b>Re-encode</b> or <b>PCM</b> (page 37).                                             |  |  |
| After a disc is inserted,<br><b>Loading</b> stays displayed and<br>playback does not start.                    | Are there too many files recorded on the disc?                                        | When a disc on which files are recorded is inserted, depending on the number of files recorded on the disc, loading may take several dozen minutes.                                 |  |  |
| ■ is displayed in file names, etc.                                                                             |                                                                                       | The characters that cannot be displayed on this player are displayed in $\blacksquare$ .                                                                                            |  |  |
| A message indicating low<br>memory appears while<br>playing a BD-ROM disc.                                     |                                                                                       | Connect a USB device (page 18).     Erase the data stored on the connected USB device from <b>BUDA</b> Setup (page 41).                                                             |  |  |

## O8 Control function

| Problem                         | Check                                                                              | Remedy                                                                                                    |  |  |
|---------------------------------|------------------------------------------------------------------------------------|----------------------------------------------------------------------------------------------------|--|--|
| Control function does not work. | Is the HDMI cable properly connected?                                              | To use the Control function, connect the TV and AV system (AV receiver or amplifier, etc.) to the $\bf HDMI\ OUT\ terminal\ (page 15).$                                                                                                    |  |  |
|                                 | Is the HDMI cable you are using a High Speed HDMI®/ TM Cable?                      | Use a High Speed HDMI $^{(8)}$ / $^{TM}$ Cable. The Control function may not work properly if an HDMI cable other than a High Speed HDMI $^{(8)}$ / $^{TM}$ Cable is used.                                                                                                    |  |  |
|                                 | Is this player connected to<br>the TV using an HDMI cable<br>to watch the picture? | If video signals are being output from a terminal other than the <b>HDMI OUT</b> terminal, the Control function does not work. Connect to the TV using an HDMI cable (page 15).                                                                                                    |  |  |
|                                 | Is <b>Control</b> set to <b>On</b> on the player?                                  | Set <b>Control</b> to <b>On</b> on the player (page 38).                                                                                                    |  |  |
|                                 | Does the connected device support the Control function?                            | The Control function will not work with devices of other brands that<br>do not support the Control function, even when connected using an<br>HDMI cable.                                                                                                    |  |  |
|                                 |                                                                                    | • The Control function will not work if devices that do not support the Control function are connected between the Control-compatible device and the player. See page 16.                                                                                                    |  |  |
|                                 |                                                                                    | Even when connected to a Pioneer product compatible with the<br>Control function, some of the functions may not work.                                                                                                    |  |  |
|                                 |                                                                                    | Also refer to the operating instructions for the connected device.                                                                                                    |  |  |
|                                 | Is Control set to On on the connected device?                                      | Set Control to On on the connected device. The Control function operates when Control is set to On for all devices connected to the <b>HDMI OUT</b> terminal.                                                                                                    |  |  |
|                                 |                                                                                    | Once connections and settings of all the devices are finished, be sure to check that the player's picture is output to the TV. (Also, check after changing the connected devices and connecting and/or disconnecting HDMI cables.) If the player's picture is not being output to the TV, the Control function may not work properly.  For details, refer to the operating instructions of the connected device. |  |  |
|                                 | Are multiple players connected?                                                    | The Control function may not work if 4 or more players, including this player, are connected by an HDMI cable.                                                                                                    |  |  |
|                                 |                                                                                    | Depending on the connected device, the function may not work.                                                                                                    |  |  |

### **Network**

| Problem              | Check    | Remedy                                                                                                    |
|----------------------|----------|----------------------------------------------------------------------------------------------------|
| Cannot connect to    | network. | <ul> <li>Insert the LAN cable securely as far as it goes (page 19).</li> </ul>                                                                                                    |
|                      |          | <ul> <li>Do not connect using a modular cable. Use a LAN cable for the LAN<br/>(10/100) terminal.</li> </ul>                                                                                                    |
|                      |          | • Check that the power of the Ethernet hub (router with hub function) or the modem is turned on.                                                                                                    |
|                      |          | • Check that the Ethernet hub (router with hub function) or the modem is properly connected.                                                                                                    |
|                      |          | <ul> <li>Check the network settings.</li> </ul>                                                                                                    |
| BD-LIVE function     |          | Check the network connections and settings.                                                                                                    |
| (connection to the I | nternet) | <ul> <li>Connect a USB memory device.</li> </ul>                                                                                                    |
| cannot be used.      |          | <ul> <li>Delete data from the USB memory device.</li> </ul>                                                                                                    |
|                      |          | <ul> <li>Check that the BD-ROM supports the BD-LIVE function.</li> </ul>                                                                                                    |
|                      |          | <ul> <li>Test the connections (page 40). If "Network is OK" is displayed, check the proxy server settings at [Initial Setup] -&gt; [Network] -&gt; [Proxy Server] -&gt; [Next Screen] (page 39). There may also be a problem with the Internet connection. Contact your provider.</li> </ul> |
| Software updating i  | s slow.  | Depending on the Internet connection and other conditions, some time may be required to update the software.                                                                                                    |

| Problem                                                                                         | Check                                                                                                    | Remedy                                                                                                    |
|-------------------------------------------------------------------------------------------------|----------------------------------------------------------------------------------------------------|----------------------------------------------------------------------------------------------------|
| A message other than                                                                            | Is "Network is FAILED."                                                                                                    | Check that this player and the Ethernet hub (or router with a hub                                                                                                    |
| "Networks is OK." is                                                                            | displayed?                                                                                                    | functionality) are properly connected.                                                                                                    |
| displayed when <b>Connection Test</b> is performed.                                             |                                                                                                    | <ul> <li>If the IP address is obtained using the DHCP server function, check the setting is correct at the <b>Information</b> (page 38). For details on the DHCP server function, see the operating instructions for the Ethernet hub (or router with a hub functionality).</li> </ul>  |
|                                                                                                 |                                                                                                    | Set the IP address manually.                                                                                                    |
|                                                                                                 |                                                                                                    | <ul> <li>Check the operation and settings of the DHCP server function of the<br/>Ethernet hub (or router with hub functionality). For details on the DHCP<br/>server function, see the operating instructions for the Ethernet hub (or<br/>router with a hub functionality).</li> </ul> |
|                                                                                                 |                                                                                                    | $\bullet$ If this player has been set manually, reset the IP address of this player or other components.                                                                                                    |
|                                                                                                 | Is the Ethernet hub (or router<br>with a hub functionality)<br>operating properly?                                             | Check the settings and operation the Ethernet hub (or router with a<br>hub functionality). For details, see the operating instructions for the<br>Ethernet hub.                                                                                                    |
|                                                                                                 |                                                                                                    | Reboot the Ethernet hub (or router with a hub functionality).                                                                                                    |
| The audio files stored on components on the network,                                            |                                                                                                    | There are cases where a component with Internet security software installed cannot be accessed.                                                                                                    |
| such as a computer, cannot be played back.                                                      | The audio component on the network which has been switched off is switched on.                                                 | Switch on the audio component on the network before switching on this unit.                                                                                                    |
|                                                                                                 |                                                                                                    | If the client is automatically authorized, you need to enter the corresponding information again. Check whether the connection status is set to "Do not authorize".                                                                                                    |
|                                                                                                 |                                                                                                    | Check the audio files stored on the component connected to the network.                                                                                                    |
|                                                                                                 |                                                                                                    | Install Windows Media Player 11 or Windows Media Player 12 on your computer.                                                                                                    |
|                                                                                                 |                                                                                                    | Play back audio files recorded in MP3, WAV (LPCM only), MPEG-4 AAC, or WMA. Note that some audio files recorded in these formats may not be played back on this unit.                                                                                                    |
|                                                                                                 | Audio files recorded in<br>MPEG-4 or AAC are being<br>played back on Windows<br>Media Player 11 or Windows<br>Media Player 12. | Audio files recorded in MPEG-4 AAC cannot be played back on Windows Media Player 11 or Windows Media Player 12. Try using another server. Refer to the operation manual supplied with your server.                                                                                      |
|                                                                                                 |                                                                                                    | Check whether the component is affected by special circumstances or is in the sleep mode. Try rebooting the component if necessary.                                                                                                    |
|                                                                                                 |                                                                                                    | Try changing the settings for the component connected to the network.                                                                                                    |
|                                                                                                 | The folder stored on the omponent connected to the network has been deleted or damaged.                                        | Check the folder stored on the component connected to the network.                                                                                                    |
| The audio files stored on components on the network, such as a computer, cannot be played back. |                                                                                                    | Check the computer's network settings, security settings, etc.                                                                                                    |
| Playback does not start.                                                                        | The component is currently disconnected from this unit or the power supply.                                                    | Check whether the component is properly connected to this unit or the power supply. $ \\$                                                                                                    |
| The computer is not properly operated.                                                          | The corresponding IP address is not properly set.                                                                              | Switch on the built-in DHCP server function of your router, or set up the network manually according to your network environment.                                                                                                    |
|                                                                                                 |                                                                                                    | The automatic configuration process takes time. Please wait.                                                                                                    |
| Cannot access Windows<br>Media Player 11 or Windows<br>Media Player 12.                         | You are currently logged onto<br>the domain through your<br>computer with Windows 7<br>installed.                              | Instead of logging onto the domain, log onto the local machine.                                                                                                    |

| ) | Problem                                             | Check                                                                                       | Remedy                                                                                                    |
|---|-----------------------------------------------------|---------------------------------------------------------------------------------------------|----------------------------------------------------------------------------------------------------|
| • | Video and audio playback are undesirably stopped or |                                                                                             | Check whether the audio file was recorded in a format supported by this unit.                                                                                                    |
|   | disturbed.                                          |                                                                                             | Even audio files listed as playable on this unit may sometimes not be played back or displayed.                                                                                                    |
|   |                                                     |                                                                                             | Check whether the folder has been damaged or corrupted.                                                                                                    |
|   |                                                     | The LAN cable is currently disconnected.                                                    | Connect the LAN cable properly.                                                                                                    |
|   |                                                     | There is heavy traffic on the network with the Internet being accessed on the same network. | Use 100BASE-TX to access the components on the network.                                                                                                    |
|   |                                                     | There is a connection routed through a wireless LAN on the same network.                    | There may be a shortage of bandwidth on the 2.4 GHz band used by<br>the wireless LAN. Make wired LAN connections not routed through a<br>wireless LAN.                                                                   |
|   |                                                     |                                                                                             | • Install away from any devices emitting electromagnetic waves on the 2.4 GHz band (microwave ovens, game consoles, etc.). If this does not solve the problem, stop using other devices that emit electromagnetic waves. |

### **Wireless LAN**

| Problem                                                                                                    | Check                                                                                                    | Remedy                                                                                                    |
|----------------------------------------------------------------------------------------------------|----------------------------------------------------------------------------------------------------|----------------------------------------------------------------------------------------------------|
| Network cannot be accessed via wireless LAN.                                                                                                 |                                                                                                    | Improve the wireless LAN environment by taking steps such as moving the unit and wireless LAN router etc. closer together.                                                                                         |
|                                                                                                    | There is a microwave oven or other device generating electromagnetic waves near the wireless LAN environment.                  | Use the unit in a place away from microwave ovens or others device<br>generating electromagnetic waves.                                                                                                    |
|                                                                                                    |                                                                                                    | Avoid using devices generating electromagnetic waves as much as<br>possible when using the unit with a wireless LAN.                                                                                               |
|                                                                                                    | Multiple wireless devices are connected to the wireless LAN router.                                                            | When connecting multiple wireless devices, their IP addresses must be changed.                                                                                                    |
|                                                                                                    | Connection settings between<br>the unit and the wireless LAN<br>router etc. are not set up<br>correctly.                       | If the connection settings between the unit and the wireless LAN router etc. are not set up correctly, connection settings much be performed in order to connect the unit and the wireless LAN router etc.         |
|                                                                                                    | The IP address settings for<br>the unit and the wireless LAN<br>router etc. (including DHCP<br>settings) do not match.         | Check the IP address settings of the unit and the wireless LAN router<br>etc. (including the DHCP setting).                                                                                                    |
|                                                                                                    |                                                                                                    | • If the unit's DHCP setting is on, turn the unit's power off, then turn the power back on. Check that the IP address of the unit matches the settings of the wireless LAN router etc.                             |
|                                                                                                    |                                                                                                    | If the unit's DHCP setting is off, set an IP address matching the<br>network of the wireless LAN router etc.                                                                                                    |
|                                                                                                    |                                                                                                    | For example, if the wireless LAN router's IP address is "192.168.1.1", set the unit's IP address to "192.168.1.XXX" (*1), the subnet mask to "255.255.255.0", and the gateway and DNS to "192.168.1.1".            |
|                                                                                                    |                                                                                                    | (*1) Set the "XXX" in "192.168.1.XXX" to a number between 2 and 248 that is not assigned to other devices.                                                                                                    |
|                                                                                                    | The access point is set to conceal the SSID.                                                                                   | In this case, the SSID may not be displayed on the access point list screen. If not, set the SSID etc. by setting the wireless LAN settings on the receiver manually.                                              |
|                                                                                                    | The access point's security settings use WEP 152-bit length code key or shared key authentication.                             | The unit does not support WEP 152-bit length code key or shared key authentication.                                                                                                    |
| Cannot connect with the<br>Miracast/Wi-Fi Direct<br>function.                                                                                | Is the Miracast/Wi-Fi Direct<br>Mode screen displayed on<br>the TV or is [READY]<br>displayed on the unitís<br>display window? | Press <b>TETURN</b> on the remote control to close the Miracast/Wi-Fi Direct Mode Screen. Then press <b>Miracast</b> and perform the controls again from the Miracast/Wi-Fi Direct Mode Screen.                    |
|                                                                                                    | Check the SSID and password in the Miracast/Wi-Fi Direct Mode screen.                                                          | If an update was performed in the Wi-Fi Direct Mode screen or the unit was restored to the default settings, the SSID and password will have changed.  Enter the newly set SSID and password on the mobile device. |
|                                                                                                    | Is the mobile device<br>compliant with Wi-Fi Direct<br>or Miracast?                                                            | Only mobile devices that are compliant with Wi-Fi Direct or Miracast                                                                                                    |
|                                                                                                    |                                                                                                    | are supported.  Ask the manufacturer of the corresponding device whether the mobile device is compliant with Wi-Fi Direct or Miracast.                                                                             |
|                                                                                                    |                                                                                                    | Select [Refresh] on the Miracast/Wi-Fi Direct Mode screen and then try connecting again.                                                                                                    |
|                                                                                                    |                                                                                                    | Turn off power (to stand-by mode) once then turn power back on.     Insert a thin rod into the reset button on the front side of the main body then reset the unit.                                                |
| There is a connection on the mobile device but the mobile device but the mobile device video is not displayed on the TV (Miracast function). |                                                                                                    | Only mobile devices that are compliant with Miracast are supported.  Ask the manufacturer of the corresponding device whether the mobile device is compliant with Miracast.                                        |

| Problem                                                                                                    | Check                                                                                                  | Remedy                                                                                                    |
|----------------------------------------------------------------------------------------------------|----------------------------------------------------------------------------------------------------|----------------------------------------------------------------------------------------------------|
| interrupted (distorted) when using DRM, Wi-Fi Direct, or Miracast.  other device that general electromagnetic waves the unit?  Are the mobile device a | Is there a microwave oven or<br>other device that generates<br>electromagnetic waves near<br>the unit? | Improve the wireless LAN environment by taking steps such as moving the unit and mobile devices etc. closer together.                                                                                                    |
|                                                                                                    | Are the mobile device and unit far away from each other                                                | Use the unit in a place away from microwave ovens or others device<br>generating electromagnetic waves.                                                                                                    |
|                                                                                                    | or is there an object between<br>hem?                                                                  | Avoid using devices generating electromagnetic waves as much as<br>possible when using the unit with a wireless LAN.                                                                                                    |
|                                                                                                    |                                                                                                    | When using wireless LAN, Wi-FI Direct or Miracast, depending on the environment (radiowave interference) during sending/receiving of a large volume of data such as HD quality image files and WAV 192 kHz/24 bit high quality audio files, images and sound may be interrupted during playback. |

### **Others**

| Problem Power does not turn on.                                 | Check Is the power cord properly connected?                                                                        | Remedy  Plug the power cord securely into the power outlet (page 19).  Unplug the power cord, wait several seconds, then plug the power                                                                                                    |
|-----------------------------------------------------------------|----------------------------------------------------------------------------------------------------|----------------------------------------------------------------------------------------------------|
|                                                                 |                                                                                                    | cord back in.                                                                                                    |
| The player's power turns off automatically.                     | Is Auto Power Off set to 10 min/20 min/30 min?                                                                     | If <b>Auto Power Off</b> is set to <b>10 min/20 min/30 min</b> , the player's power automatically turns off if no operation is performed for the set amount of time (page 39).                                                                                                    |
| The player's power turns on automatically.                      | Is Control set to On?                                                                                              | The player's power may turn on together with the power of the TV connected to the <b>HDMI OUT</b> terminal. If you do not want the player's power to turn on when the TV's power is turned on, set <b>Control</b> to Off (page 38).                                                                                                    |
| This unit cannot be operated.                                   |                                                                                                    | Use within the specified usage temperature range (page 60).                                                                                                    |
|                                                                 |                                                                                                    | • If the power cannot be turned off (to standby), reset the unit. Use a thin rod to press the reset button on the main unit's front panel. The unit restarts and can now be operated.                                                                                                    |
| The player cannot be operated with the remote control.          | Are you operating the remote control from a point too far away from the player?                                    | Operate from within 7 m of the remote control sensor.                                                                                                    |
|                                                                 | Are the batteries dead?                                                                                            | Replace the batteries (page 5).                                                                                                    |
| Unit heats up during use.                                       |                                                                                                    | Depending on the usage environment, the temperature of the unit's cabinet may increase somewhat during use, but this is not a malfunction and there is no need to worry.                                                                                                    |
| Input of the connected TV and AV system switches automatically. | Is Control set to On?                                                                                              | The input of the TV and AV system (AV receiver or amplifier, etc.) connected to the <b>HDMI OUT</b> terminal may automatically switch to the player when playback starts on the player or the menu screen (Home Media Gallery, etc.) is displayed. If you do not want the inputs of the connected TV and AV system (AV receiver or amplifier, etc.) to switch automatically, set <b>Control</b> to Off (page 38). |
| Settings I have made have been cleared.                         | Have you disconnected the<br>power cord while the player's<br>power was on?     Has there been a power<br>failure? | Always press & STANDBY/ON on the player's front panel or & STANDBY/ON on the remote control and check that POWER OFF has turned off from the player's front panel display before disconnecting the power cord. Be particularly careful when the power cord is connected to the AC outlet on another device because the player turns off in conjunction with the device.                                           |

| Problem                                                                | Check                                                         | Remedy                                                                                                    |
|------------------------------------------------------------------------|---------------------------------------------------------------|----------------------------------------------------------------------------------------------------|
| USB (external storage) device does not work with this player properly. |                                                               | Turn the player's power off, then turn the power back on. Turn the player's power off, then reconnect the external storage device (page 18). |
|                                                                        | Is the USB device connected via an extension cable?           | Do not use an extension cable. The player may not work properly with it.                                                                     |
|                                                                        |                                                               | External storage device may not work if connected to the <b>USB</b> port via a memory card reader or USB hub.                                |
|                                                                        | Does the external storage device contain multiple partitions? | External storage devices may not be recognized if they contain multiple partitions.                                                          |
|                                                                        | Is the external storage device write-protected?               | Turn the player's power off, then disable the write-protection.                                                                              |
|                                                                        | Is the USB device's file<br>system FAT32, FAT16 or<br>NTFS?   | USB devices formatted in the FAT32, FAT16 or NTFS file system can be used.                                                                   |
|                                                                        |                                                               | Some external storage devices may not operate.                                                                                               |

## **Glossary**

#### \* Angle (Multi angle)

Up to 9 camera angles can be recorded simultaneously on BD-ROM or DVD-Video discs, letting you view the same scene from different angles.

## \* AVCHD (Advanced Video Codec High Definition)

See page 9.

#### \* BDAV

Of the BD format, the Audio Visual Format Specifications for HD digital broadcast recording is referred to as BDAV on this player and in these operating instructions.

#### ◆ BD-J

See page 9.

#### **♦ BD-LIVE**

See page 9.

#### **\* BDMV**

Of the BD format, the Audio Visual Format Specifications designed for pre-packaged high definition (HD) movie contents is referred to as BDMV on this player and in these operating instructions.

#### **❖ BONUSVIEW**

See page 8.

#### \* Deep Color

See page 15.

#### Default Gateway

A default gateway is a communication device such as a router which passes data between networks. It is used to direct data to networks on which the destination gateway is not explicitly specified.

#### DHCP (Dynamic Host Configuration Protocol)

This protocol provides configuration parameters (IP address, etc.) for computers and other devices connected to the network.

#### ♦ DivX

See page 10.

#### DNS (Domain Name System)

This is a system for associating Internet host names with IP addresses.

#### \* Dolby Digital

Dolby Digital is an audio format to record the sound in up to 5.1 channels with a fraction of the amount of data as compared to linear PCM audio signals.

#### \* Dolby Digital Plus

Dolby Digital Plus is an audio format for high-definition media. Built on Dolby Digital, it combines the efficiency and flexibility to provide high quality multi-channel audio. With BD-ROMs, up to 7.1 channels of digital sound can be recorded.

#### Dolby TrueHD

Dolby TrueHD is an audio format using lossless coding. With BD-ROMs, up to 8 channels can be recorded at 96 kHz/24 bits, or up to 6 channels at 192 kHz/24 bits.

#### ◆ DRM

A technology for protecting copyrighted digital data. Digitized videos, images and audio retain the same quality even when they are copied or transferred repeatedly. DRM is a technology for restricting the distribution or playback of such digital data without the authorization of the copyright holder.

#### \* DSD (Direct Stream Digital)

The Digital Audio encoding system found on SACDs, that expresses the audio signals by the pulse density of one bit data.

#### \* DTS Digital Surround

DTS Digital Surround is an audio format to record 48 kHz/24 bits audio signals in 5.1 channels.

#### \* DTS-HD High Resolution Audio

DTS-HD High Resolution Audio is an audio format using lossy coding. It can record 7.1 channels at 96 kHz/24 bits.

#### DTS-HD Master Audio

DTS-HD Master Audio is an audio format using lossless coding. With BD-ROMs, 7.1 channels can be recorded at 96 kHz/24 bits, or 5.1 channels at 192 kHz/24 bits.

#### Ethernet

A standard for local area networks (LANs) used to connect multiple computers, etc. in the same location. This player supports 100BASE-TX.

#### Frames and fields

A frame is the unit for one of the still pictures which compose motion pictures. One frame consists of a picture of odd lines and a picture of even lines called fields in video signal with interlaced scan method (576i, 1080i, etc.).

#### HDMI (High-Definition Multimedia Interface)

See page 15.

#### Interactive audio

The audio signals recorded in the titles of BD-ROMs. They include for example the clicking sound made when the menu screen is operated.

#### Interlaced scan

With this method, one picture is displayed by scanning it twice. The odd lines are displayed in the first pass, the even lines are displayed in the second, to form a single picture (frame). Interlaced scan is indicated in this player and operating instructions by an "i" after the resolution value (for example, 576i).

#### IP address

An address that identifies a computer or other device connected to the Internet or local area network. It is represented a number in four sections.

#### Linear PCM

This is referred as the audio signals that are not compressed.

#### \* MAC (Media Access Control) address

A hardware identification number assigned specifically to the network device (LAN card, etc.).

#### \* MPEG (Moving Picture Experts Group)

The name of a family of standards used to encode video and audio signals in a digital compressed format. The video encoding standards include MPEG-1 Video, MPEG-2 Video, MPEG-4 Visual, MPEG-4 AVC, etc. The audio encoding standards include MPEG-1 Audio, MPEG-2 AAC, etc.

#### ❖ Multi-session

Multi-session/multi-border recording is a method of recording two or more sessions/borders on a single disc. When recording data on a disc, the unit comprising the data from the beginning to the end of that instance of recording is called a session or border.

#### Parental Lock

See page 41.

#### Picture-in-Picture (P-in-P)

This is a function for superimposing a sub video on the main video. Some BD-ROMs include secondary video, which can be superimposed on the primary video.

#### \* Port number

This is a sub-address provided below the IP address for simultaneously connecting to multiple parties during Internet communications.

#### Progressive scan

With this method, one picture is consisted of a single picture, without dividing it in two pictures. Progressive scan provides clear pictures with no flicker, in particular for still pictures that contain much text, graphics, or horizontal lines. Progressive scan is indicated in this player and operating instructions by a "p" after the resolution value (for example, 576p).

#### Proxy server

This is a relay server for ensuring fast access and safe communications when connecting to the Internet from an internal network.

#### \* Region number

See page 9.

#### Secondary audio

Some BD-ROMs include sub audio streams mixed with the main audio stream. These sub audio streams are called "secondary audio". On some discs this secondary audio is recorded as the audio for the secondary video.

#### Secondary video

Some BD-ROMs include sub videos superimposed on the main videos using the Picture-in-Picture function. These sub videos are called "secondary video".

#### Subnet mask

This is used to identify which part of the IP address corresponds to the subnet (a separately managed network). The subnet mask is expressed as '255.255.255.0'.

#### USB (Universal Serial Bus)

USB is the industry standard for connecting peripherals to PCs.

#### ♦ VC-1

A video codec developed by Microsoft and standardized by the Society of Motion Picture and Television Engineers (SMPTE). Some BDs include videos encoded in this codec.

#### \* x.v.Color

See page 15.

## **Specifications**

| Model                                               |                        | BDP-170                                                                                                    |
|-----------------------------------------------------|------------------------|----------------------------------------------------------------------------------------------------|
|                                                     |                        | BDP-170-K                                                                                                    |
|                                                     |                        | BDP-170-S                                                                                                    |
|                                                     |                        | BDP-170-W                                                                                                    |
| Туре                                                |                        | Blu-ray 3D <sup>TM</sup> PLAYER                                                                                   |
| Rated voltage                                       |                        | AC 110 V to 240 V                                                                                                 |
| Rated frequency                                     |                        | 50 Hz/60 Hz                                                                                                    |
| Power consumption                                   |                        | 17 W                                                                                                    |
| Power consumption (standby)                         |                        | 0.3 W                                                                                                    |
| Power consumption (quick start/network standby on)  |                        | 5 W                                                                                                    |
| Weight                                              |                        | 2.0 kg                                                                                                    |
| External dimensions (inclu                          | ding projecting parts) | 435 mm (W) x 58 mm (H) x 250 mm (D)                                                                               |
| Tolerable operating temperature                     |                        | +5 °C to +35 °C                                                                                                   |
| Tolerable operating humidity                        |                        | 5 % to 85 % (no condensation)                                                                                     |
| р нрмі                                              |                        | 1 set, 19-pin: 5 V, 250 mA                                                                                        |
| 전 Audio outputs                                     | 2-channel (left/right) | 1 set, RCA jacks                                                                                                  |
| O HDMI Audio outputs  Framing Digital audio outputs | Audio output level     | 200 mVrms (1 kHz, -20 dB)                                                                                         |
| <u>a</u>                                            | Frequency response     | 4 Hz to 88 kHz (192 kHz sampling)                                                                                 |
| চাgital audio outputs                               | Coaxial                | 1 set, RCA jacks                                                                                                  |
| LAN                                                 |                        | 1 set, Ethernet jack (10BASE-T/100BASE-TX)                                                                        |
| Wireless LAN (internal ant                          | enna)                  | Integrated IEEE 802.11n (2.4 GHz band) wireless<br>networking access, compatible with 802.11b/g Wi-Fi<br>networks |
| USB                                                 |                        | 2 set, Type A                                                                                                    |

### **M** Note

- The specifications and design of this product are subject to change without notice.
- This item incorporates copy protection technology that is protected by U.S. patents and other intellectual property
  rights of Rovi Corporation. Reverse engineering and disassembly are prohibited.
   Do not connect the unit through a VCR. Video signals fed through VCRs may be affected by copyright protection
  systems and the picture will be distorted on the television.
- Corporation and product names mentioned herein are trademarks or registered trademarks of the respective corporations.

### [European model only]

### Declaration of Conformity with regard to the R&TTE Directive 1999/5/EC

Manufacturer:

## PIONEER HOME ELECTRONICS CORPORATION

1-1, Shin-ogura, Saiwai-ku, Kawasaki-shi, Kanagawa 212-0031, Japan EU Representative's:

#### **Pioneer Europe NV**

Haven 1087, Keetberglaan 1, 9120 Melsele, Belgium

http://www.pioneer.eu

CE

[\*] BDP-170-K, BDP-170-S, BDP-170-W

#### **English:**

Hereby, Pioneer, declares that this [\*] is in compliance with the essential requirements and other relevant provisions of Directive 1999/5/EC.

#### Suomi:

Pioneer vakuuttaa täten että [\*] tyyppinen laite on direktiivin 1999/5/EY oleellisten vaatimusten ja sitä koskevien direktiivin muiden ehtojen mukainen.

#### Nederlands:

Hierbij verklaart Pioneer dat het toestel [\*] in overeenstemming is met de essentiële eisen en de andere relevante bepalingen van richtlijn 1999/5/FG

#### Français:

Par la présente Pioneer déclare que l'appareil [\*] est conforme aux exigences essentielles et aux autres dispositions pertinentes de la directive 1999/5/CE

#### Svenska:

Härmed intygar Pioneer att denna [\*] står I överensstämmelse med de väsentliga egenskapskrav och övriga relevanta bestämmelser som framgår av direktiv 1999/5/EG.

#### Dansk:

Undertegnede Pioneer erklærer herved, at følgende udstyr [\*] overholder de væsentlige krav og øvrige relevante krav i direktiv 1999/5/EF

#### Deutsch:

Hiermit erklärt Pioneer, dass sich dieses [\*] in Übereinstimmung mit den grundlegenden Anforderungen und den anderen relevanten Vorschriften der Richtlinie 1999/5/EG befindet". (BMWi)

#### Ελληνικά:

ΜΕ ΤΗΝ ΠΑΡΟΥΣΑ Pioneer ΔΗΛΩΝΕΙ ΟΤΙ [\*] ΣΥΜΜΟΡΦΩΝΕΤΑΙ ΠΡΟΣ ΤΙΣ ΟΥΣΙΩΔΕΙΣ ΑΠΑΙΤΗΣΕΙΣ ΚΑΙ ΤΙΣ ΛΟΙΠΕΣ ΣΧΕΤΙΚΕΣ ΔΙΑΤΑΞΕΙΣ ΤΗΣ ΟΔΗΓΙΑΣ 1999/5/ΕΚ

#### Italiano:

Con la presente Pioneer dichiara che questo [\*] è conforme ai requisiti essenziali ed alle altre disposizioni pertinenti stabilite dalla direttiva 1999/5/CE.

#### Español:

Por medio de la presente Pioneer declara que el [\*] cumple con los requisitos esenciales y cualesquiera otras disposiciones aplicables o exigibles de la Directiva 1999/5/CE

#### Português:

Pioneer declara que este [\*] está conforme com os requisitos essenciais e outras disposições da Directiva 1999/5/CE.

#### Čeština:

Pioneer tímto prohlašuje, že tento [\*] je ve shodě se základními požadavky a dalšími příslušnými ustanoveními směrnice 1999/5/ES

#### Eesti:

Käesolevaga kinnitab Pioneer seadme [\*] vastavust direktiivi 1999/5/EÜ põhinõuetele ja nimetatud direktiivist tulenevatele teistele asjakohastele sätetele.

### Magyar:

Alulírott, Pioneer nyilatkozom, hogy a [\*] megfelel a vonatkozó alapvető követelményeknek és az 1999/5/EC irányelv egyéb előírásainak.

#### Latviešu valoda:

Ar šo Pioneer deklarē, ka [\*] atbilst Direktīvas 1999/5/EK būtiskajām prasībām un citiem ar to saistītajiem noteikumiem

#### Lietuviu kalba:

Šiuo Pioneer deklaruoja, kad šis [\*] atitinka esminius reikalavimus ir kitas 1999/5/EB Direktyvos nuostatas.

#### Malti:

Hawnhekk, Pioneer jiddikjara li dan [\*] jikkonforma mal-ħtiġijiet essenzjali u ma provvedimenti oħrajn relevanti li hemm fid-Dirrettiva 1999/5/EC

#### Slovenčina:

Pioneer týmto vyhlasuje, že [\*] spĺňa základné požiadavky a všetky príslušné ustanovenia Smernice 1999/5/ES.

#### Slovenščina:

Pioneer izjavlja, da je ta [\*] v skladu z bistvenimi zahtevami in ostalimi relevantnimi določili direktive 1999/5/ES.

#### Română:

Prin prezenta, Pioneer declara ca acest [\*] este in conformitate cu cerintele esentiale si alte prevederi ale Directivei 1999/5/EU.

#### български:

С настоящето, Pioneer декларира, че този [\*] отговаря на основните изисквания и други съответни постановления на Директива 1999/5/EC.

#### Polski:

Niniejszym Pioneer oświadcza, że [\*] jest zgodny z zasadniczymi wymogami oraz pozostałymi stosownymi postanowieniami Dyrektywy 1999/5/EC

#### Norsk:

Pioneer erklærer herved at utstyret [\*] er i samsvar med de grunnleggende krav og øvrige relevante krav i direktiv 1999/5/FF

#### Íslenska:

Hér með lýsir Pioneer yfir því að [\*] er í samræmi við grunnkröfur og aðrar kröfur, sem gerðar eru í tilskipun 1999/5/EC

#### Hrvatski:

Ovime tvrtka Pioneer izjavljuje da je ovaj [\*] u skladu osnovnim zahtjevima i ostalim odredbama Direktive 1999/5/EC.

Please refer to our website for information regarding software updates and service to this product.

#### Contact information:

U.K

http://www.pioneer.co.uk/uk/content/support/support/upgrade.html http://www.pioneer.eu/support

Australia, New Zealand and other Oceania area http://www.pioneer.com.au

#### Hong Kong

Pioneer (HK) Limited - Customer Service Center Unit 2, 17/F, Vanta Industrial Centre, 21-33 Tai Lin Pai Road, Kwai Chung, Hong Kong (852) 3583 3288 https://www.pioneerhongkong.com.hk

#### Singapore

Pioneer Electronics AsiaCentre Pte Ltd 253 Alexandra Road (Komoco Building)#04-01, Lobby 2 Singapore 159936 (65) 6472-7555

http://www.pioneer.com.sg/firmwaredownload

#### Malavsia

Pioneer Technology (Malaysia) Sdn Bhd 16th Floor, Menara Uni. Asia, 1008, Jalan Sultan Ismail 50250, Kuala Lumpur, Malaysia (03) 2697-2920

http://www.pioneer.com.sg/firmwaredownload

#### Thailand

Pioneer Electronics (Thailand) CO.,LTD 91/1 Floor 1&7 Chaiyo Building, Rama 9 Road, Huaykwang District Bangkok 10320, Thailand (662) 6439-444 http://www.pioneer.com.sg/firmwaredownload

#### Taiwan

Pioneer High Fidelity Taiwan Co. Ltd 13th Floor, No.44, Chung Shan North Road, Sec.2 Taipei, Taiwan (886 2) 2521-3166 http://www.pioneer-twn.com.tw

#### Indonesia

PT. Adab Alam Electronic
Jl. K.H. Zainul Arifin No. 13A Jakarta-Pusat Indonesia
(21) 6331-924
http://www.pioneer.com.sg/firmwaredownload

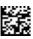

72\_RDP170\_GRRR

© 2014 PIONEER HOME ELECTRONICS CORPORATION. All rights reserved.

#### PIONEER HOME ELECTRONICS CORPORATION

1-1, Shin-ogura, Saiwai-ku, Kawasaki-shi, Kanagawa 212-0031, Japan

PIONEER ELECTRONICS (USA) INC.

P.O. BOX 1540, Long Beach, California 90801-1540, U.S.A. TEL: (800) 421-1404

PIONEER ELECTRONICS OF CANADA, INC.

340 Ferrier Street, Unit 2, Markham, Ontario L3R 2Z5, Canada TEL: 1-877-283-5901, 905-479-4411

PIONEER EUROPE NV

Haven 1087, Keetberglaan 1, B-9120 Melsele, Belgium TEL: 03/570.05.11

PIONEER ELECTRONICS ASIACENTRE PTE. LTD.

253 Alexandra Road, #04-01, Singapore 159936 TEL: 65-6472-7555

PIONEER ELECTRONICS AUSTRALIA PTY, LTD.

5 Arco Lane, Heatherton, Victoria, 3202, Australia, TEL: (03) 9586-6300

PIONEER ELECTRONICS DE MEXICO S.A. DE C.V.

Blvd.Manuel Avila Camacho 138 10 piso Col.Lomas de Chapultepec, Mexico, D.F. 11000 TEL: 55-9178-4270 K002\_B3\_En